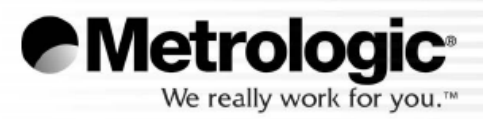

METROLOGIC INSTRUMENTS, INC. MS3780 Fusion<sup>™</sup> Vícesměrný / jednořádkový<br>snímač čárového kódu Uživatelská příručka

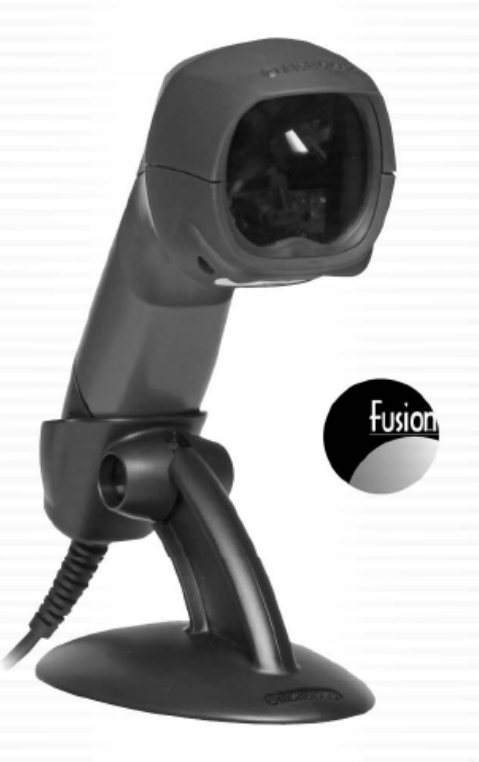

## **OBSAH**

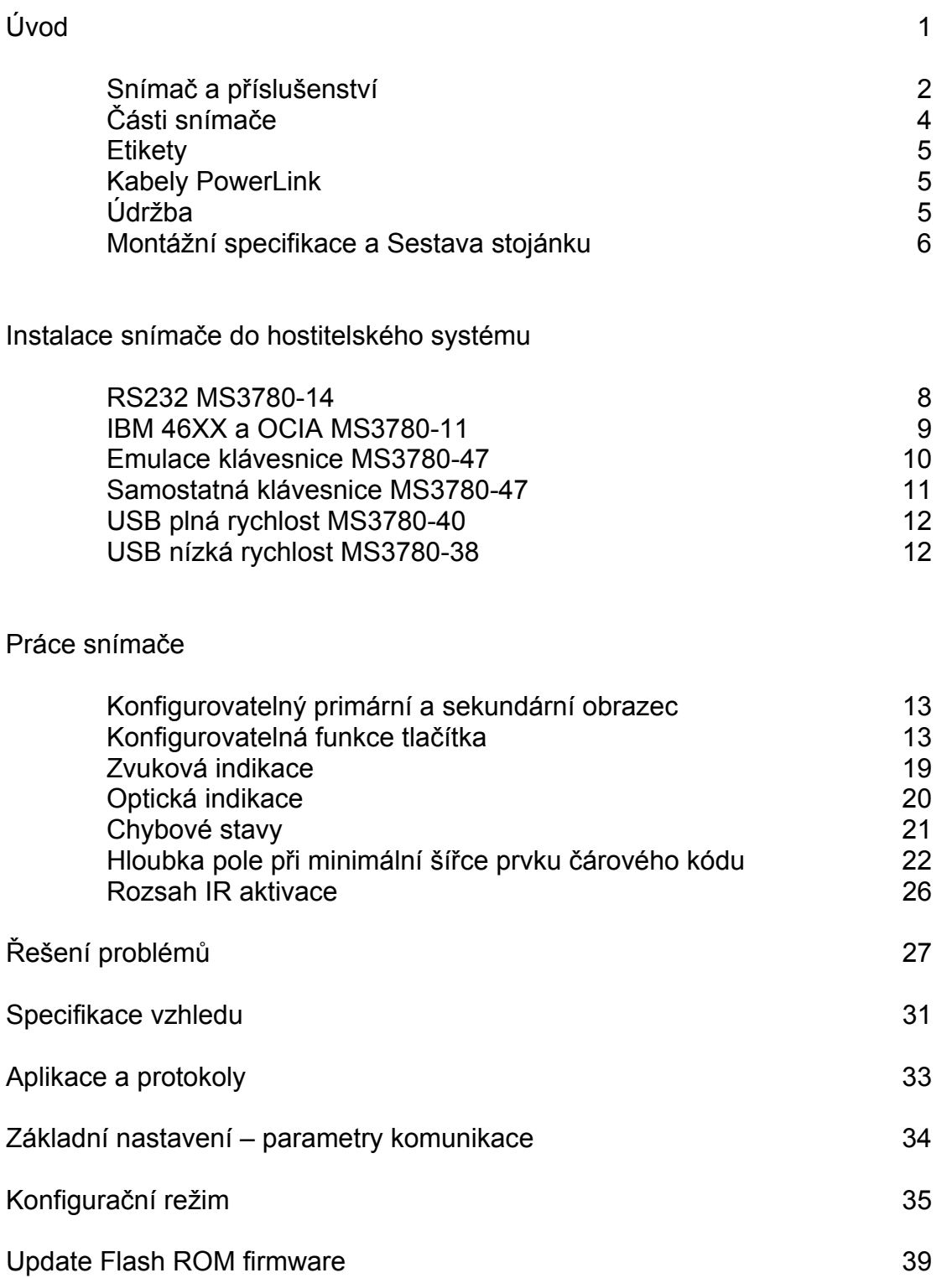

## **OBSAH**

Snímač a zakončení kabelů

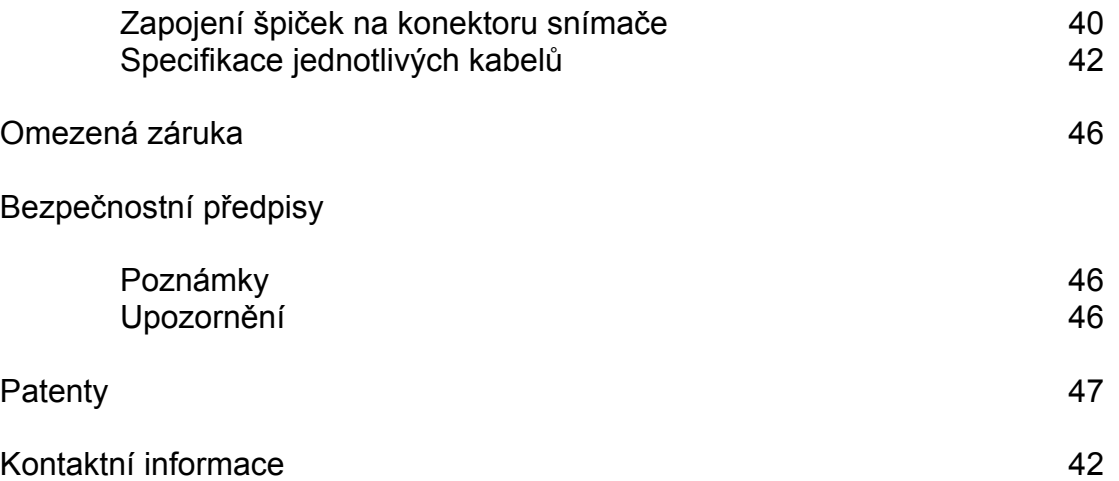

Snímač Fusiom je vysoce výkonný ruční vícesměrný snímač čárového kódu , s možností jednopaprskového snímání. Používá výkonný snímací mechanizmus, který zajišťuje nepřekonatelnou kvalitu ve snímání všech standardních 1D čárových kódů včetně kódu RSS. Tento snímač je navržen pro maloobchodní aplikace

Základní vlastnosti snímače

- Plně automatická funkce snímání
- Jednořádkový režim pro snímání kódů z menu
- Uživatelsky nastavitelný snímací obrazec
- Uživatelsky výměnný kabel
- Zpracování všech standardních 1D čárových kódů včetně RSS
- 7 možností tónu reproduktoru
- Nastavitelná hloubka snímacího pole
- Flash ROM firmware upgrade
- Kompatibilní se systémy OPOS a JPOS
- CodeGate®
- Odpovídá doporučením reglementu Sunrise 2005

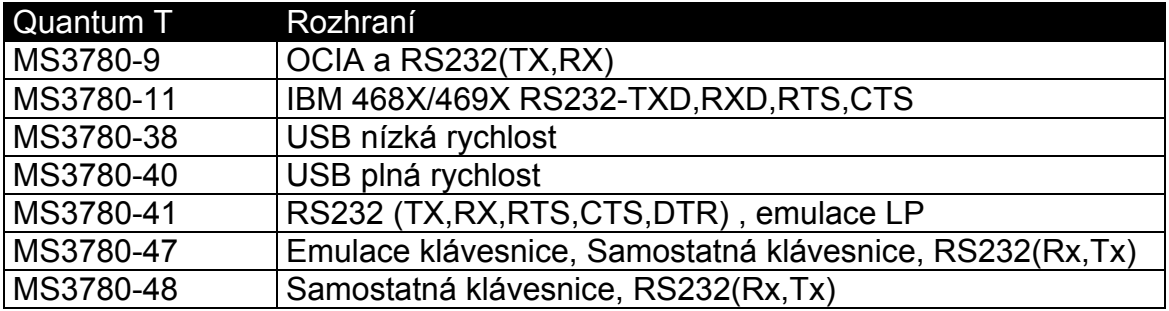

#### **Snímač a příslušenství**

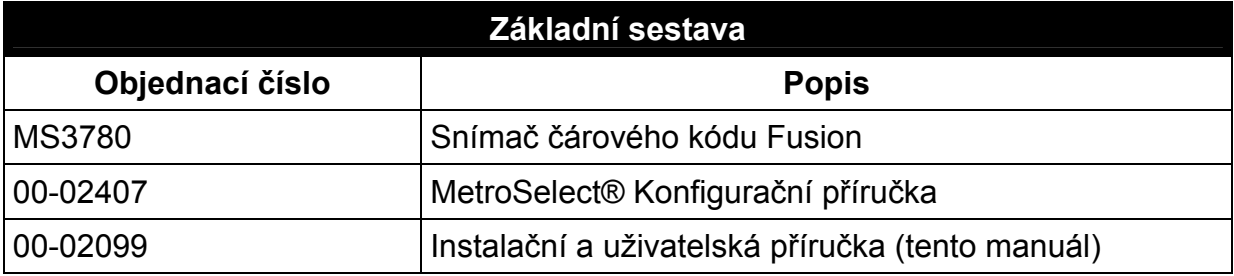

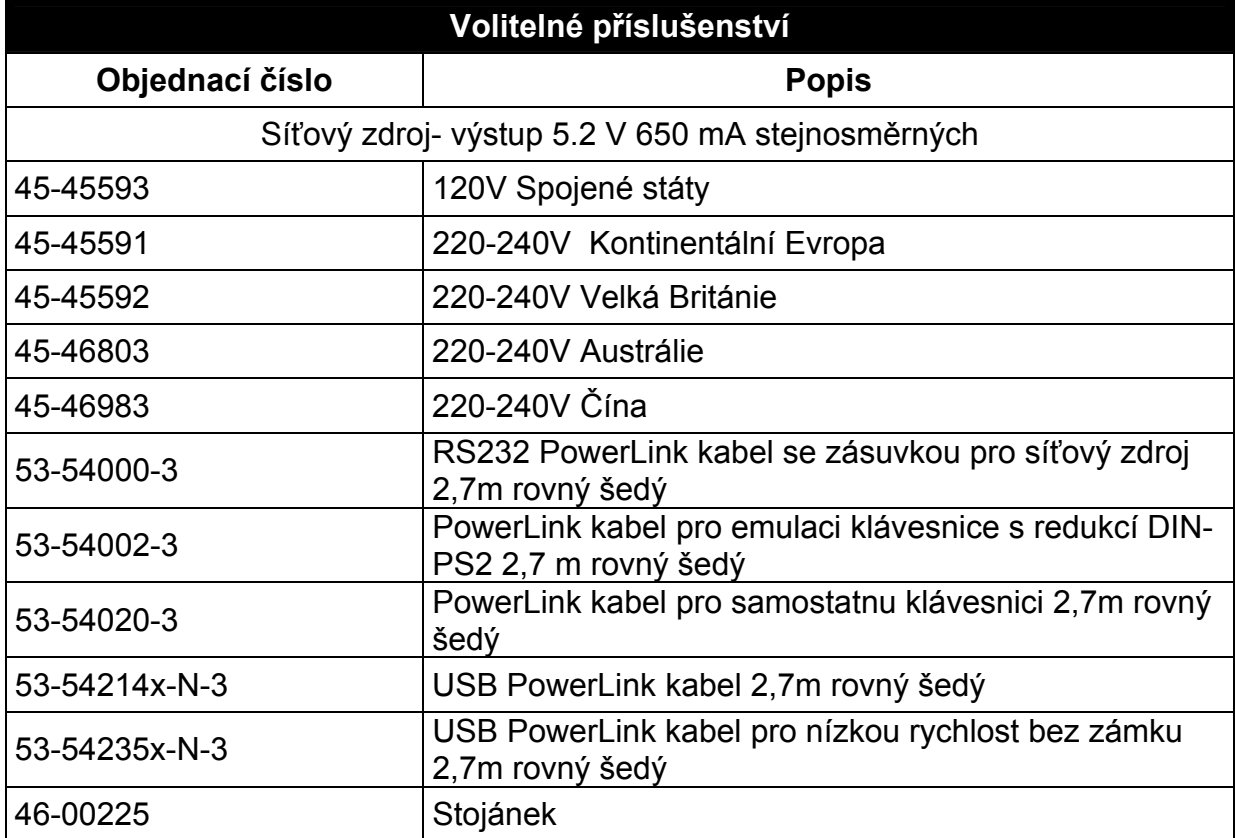

*Další položky mohou být objednány v závislosti na specifikách rozhraní. Pro objednání dalších volitelných položek kontaktujte svého distributora* 

#### **Součásti snímače**

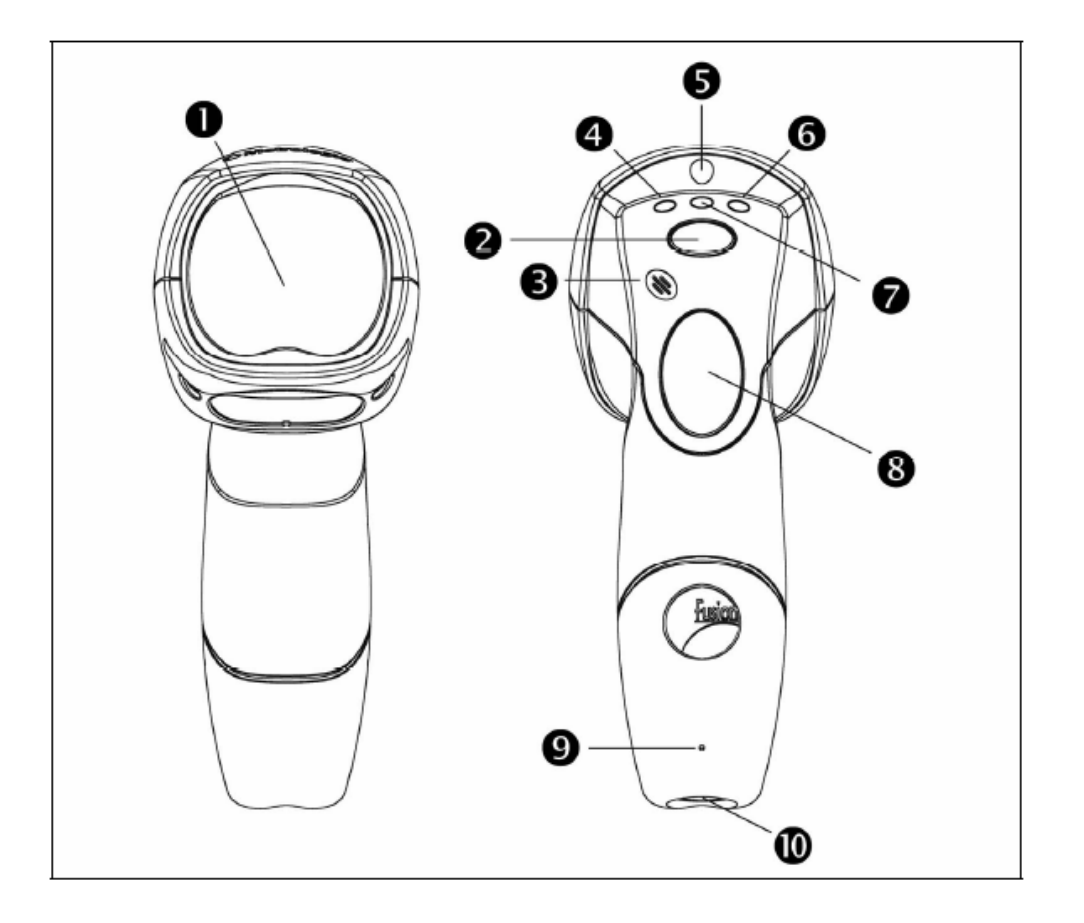

*Obrázek 1 – Součásti snímače* 

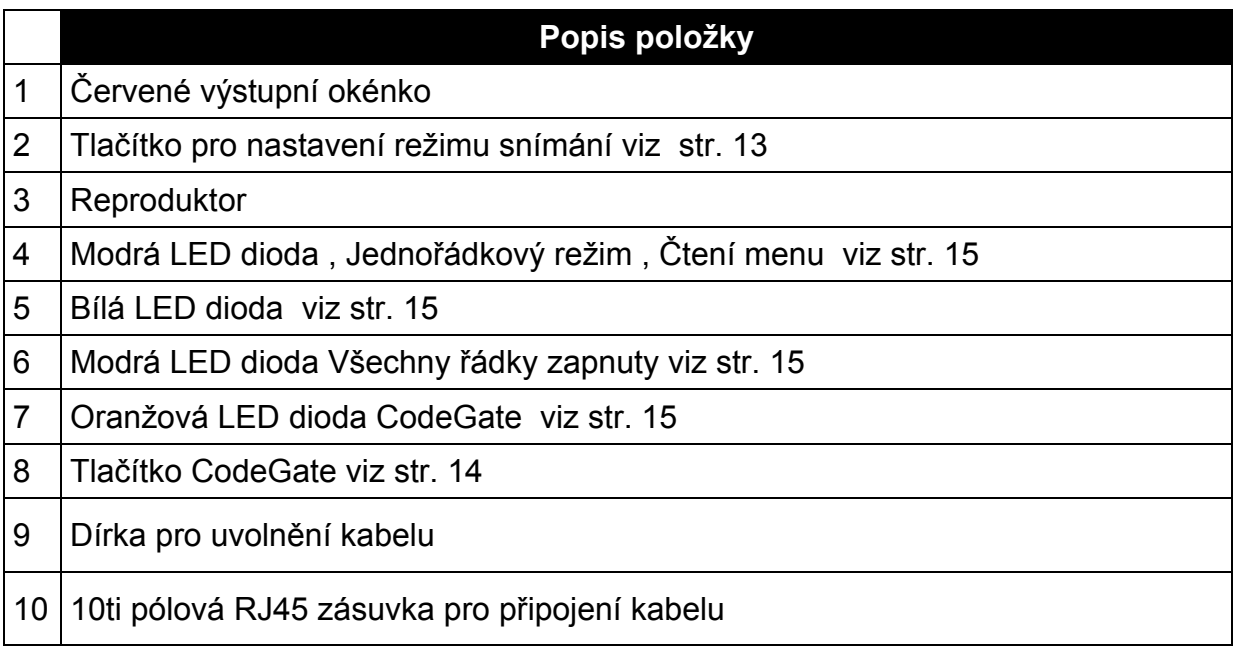

#### **Etikety**

Každý snímač má etiketu umístěnou na zadní straně snímače. Tato etiketa obsahuje údaje o typu snímače, datu výroby, sériovém čísle, CE a výstražné informace. Následující obrázek je příkladem etikety

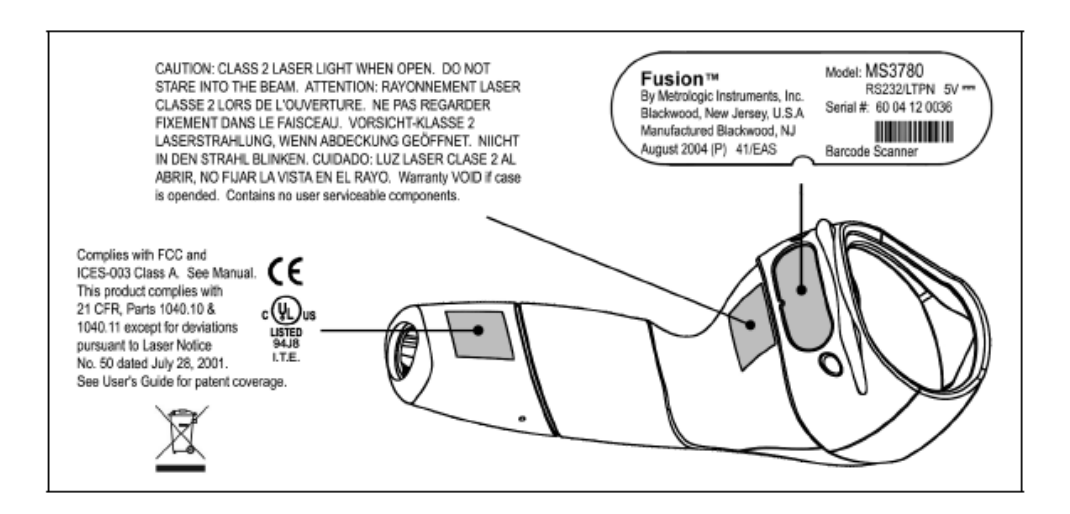

#### **Nastavení stojánku**

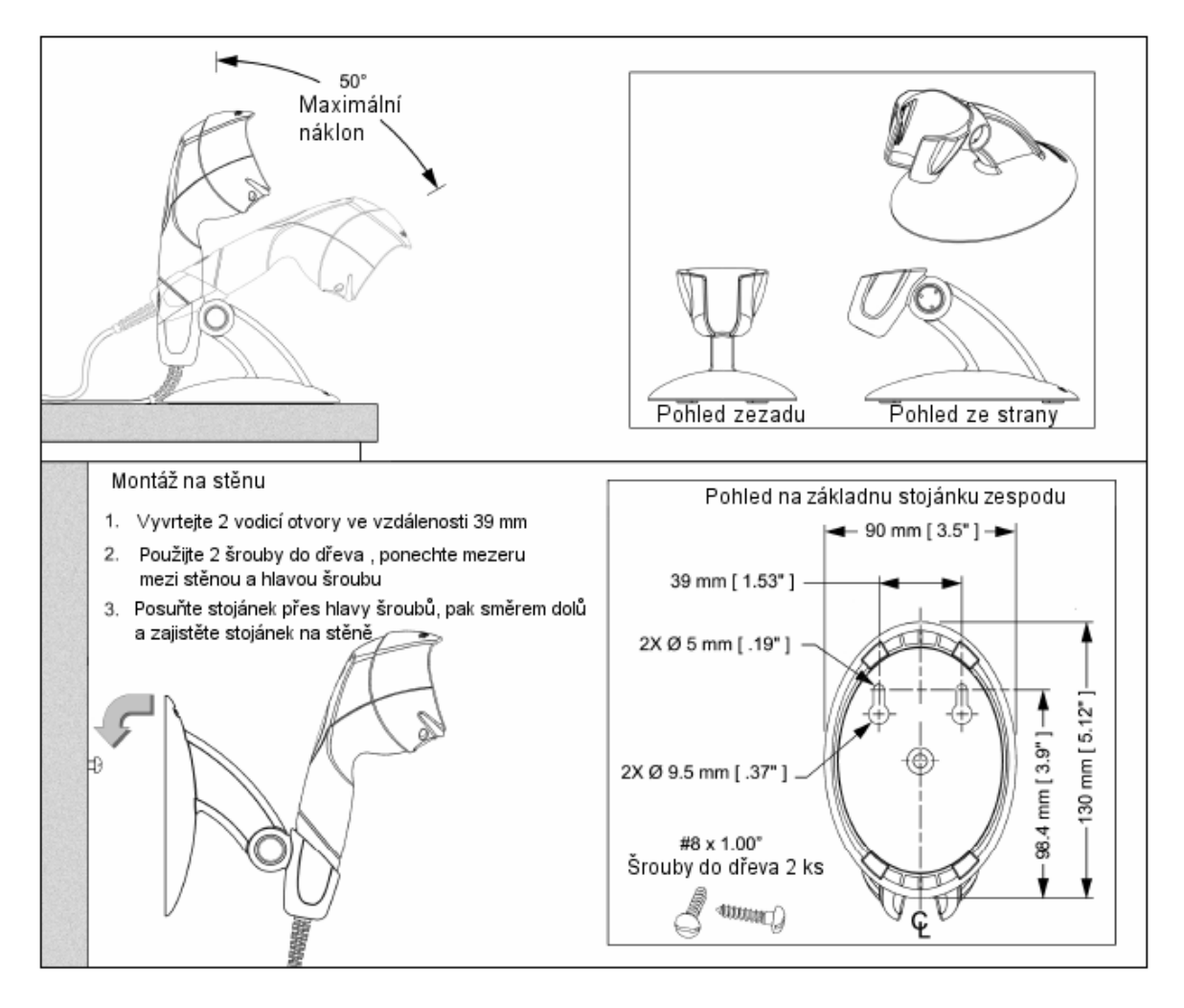

#### **Údržba**

Špína a nečistoty mohou bránit správnému čtení čárových kódů. Proto je nutno výstupní okénko občas vyčistit

- 1. Navlhčete čistý hadřík čistidlem na sklo
- 2. Lehce otřete výstupní okénko snímače

#### **Odpojení kabelu**

Před odpojením kabelu od snímače Metrologic doporučuje nejprve odpojit kabel od hostitelského systému a od síťového zdroje

- 1. Najděte malý otvor na straně snímače poblíž kabelu
- 2. Narovnejte kancelářskou sponku podle obrázku nahoře
- 3. Vložte sponku nebo jiný malý kovový špendlík do otvoru
- 4. Uslyšíte slabé cvaknutí. Jemně táhněte za kabel a vyjměte ho ze snímače

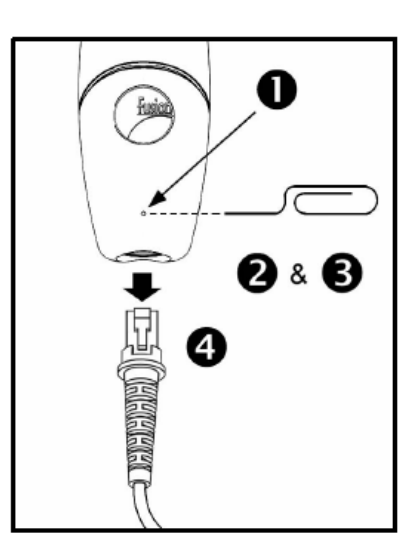

#### **Zapojení kabelu**

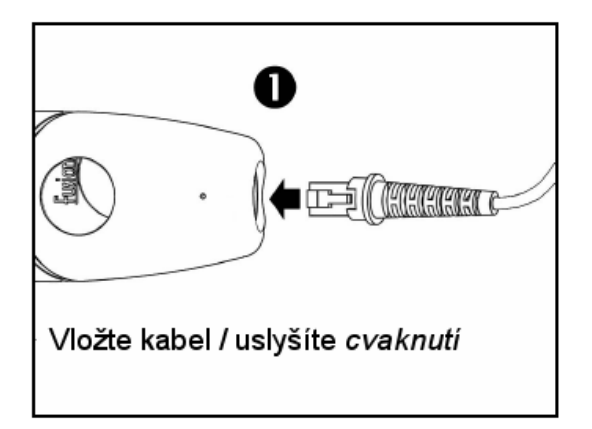

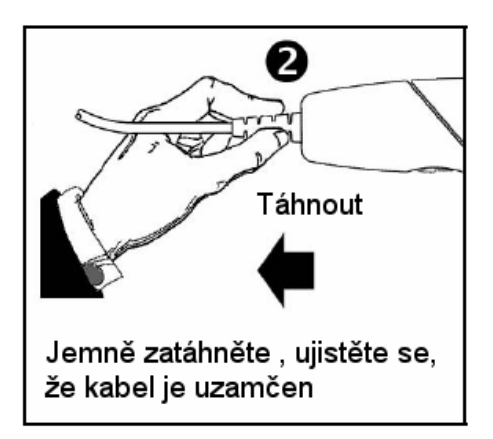

#### **RS232 , RS232TTL,Světelné pero**

- 1. Vypněte hostitelský počítač
- 2. Zasuňte 10ti kolíkovou RJ45 zástrčku do zásuvky ve snímači. Po propojení musíte slyšet cvaknutí .
- 3. Zapojte 9ti kolíkový konektor komunikačního kabelu do příslušného sériového portu na počítači
- 4. Připojte síťový zdroj do zásuvky na komunikačním kabelu
- **STOP**

Prověřte síťové napětí zdroje , aby odpovídalo napětí v síťové zásuvce.Zásuvka musí být umístěna v blízkosti zařízení a být snadno dostupná

5. Připojte zdroj do elektrické sítě

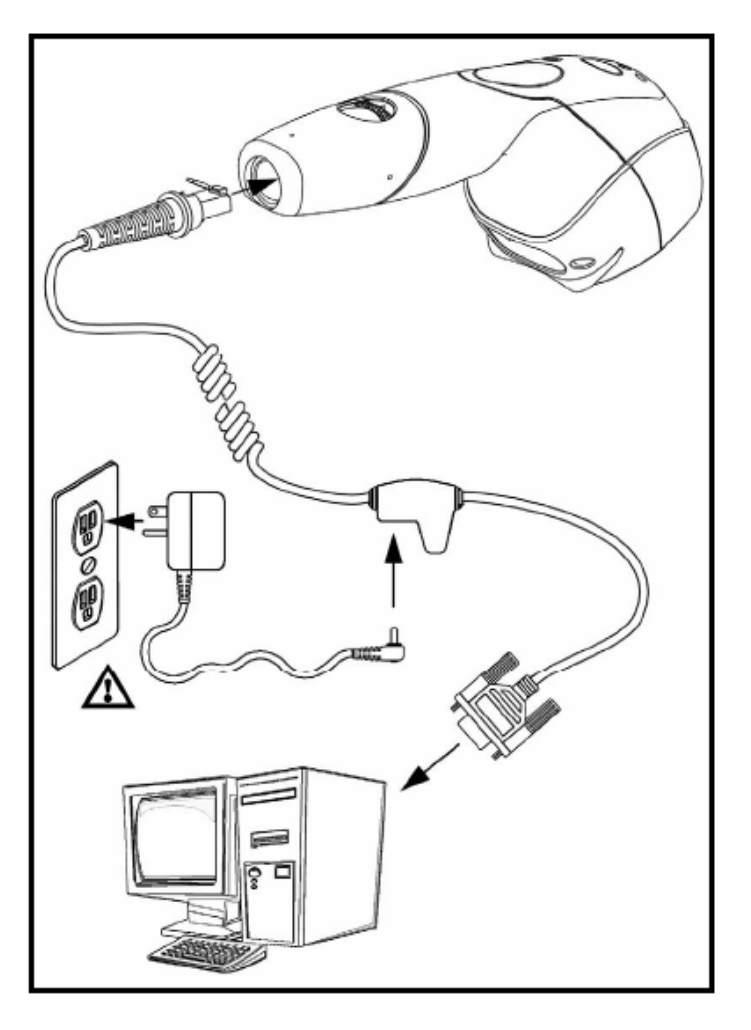

- 6. Snímač zahájí inicializační sekvenci Bílá LED začne blikat , jedna z modrých LED se rozsvítí. Po skončení inicializace LED přestanou blikat a snímač jednou pípne jako indikaci připravenosti k provozu.
- 7. Zapněte hostitelský počítač.

#### **Poznámka výrobce:**

#### **Emulace klávesnice**

- 1. Vypněte hostitelský počítač
- 2. Zasuňte 10ti kolíkovou RJ45 zástrčku do zásuvky ve snímači. Po propojení musíte slyšet cvaknutí .
- 3. Odpojte klávesnici od hostitelského počítače
- 4. Připojte konce Y kabelu do klávesnice a zásuvky pro klávesnici na počítači. Pokud je třeba použijte redukci DIN-PS2 pro správné použití zásuvek.
- 5. Připojte síťový zdroj do zásuvky na komunikačním kabelu (použití zdroje je nutné)

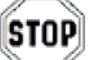

Prověřte síťové napětí zdroje , aby odpovídalo napětí v síťové zásuvce.Zásuvka musí být umístěna v blízkosti zařízení a být snadno dostupná

- 6. Připojte zdroj do elektrické sítě
- 7. Snímač zahájí inicializační sekvenci Bílá LED začne blikat , jedna z modrých LED se rozsvítí. Po skončení inicializace LED přestanou blikat a snímač jednou pípne jako indikaci připravenosti k provozu
- 8. Zapněte hostitelský počítač.

#### **Poznámka výrobce:**

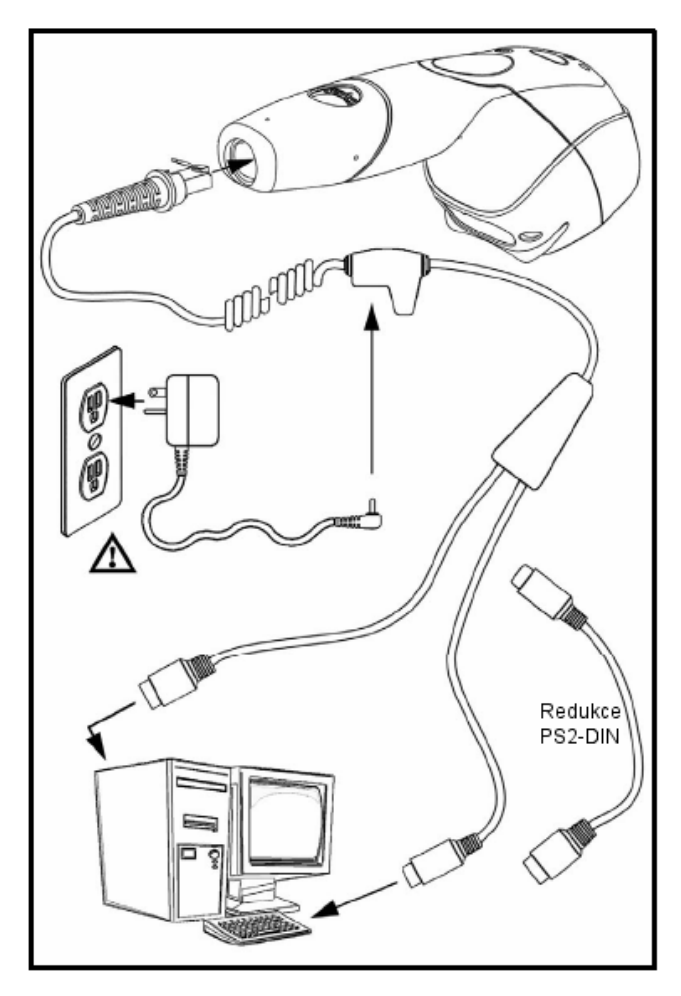

#### **Samostatná klávesnice**

- 1. Vypněte hostitelský počítač
- 2. Zasuňte 10ti kolíkovou RJ45 zástrčku do zásuvky ve snímači. Po propojení musíte slyšet cvaknutí .
- 3. Odpojte klávesnici od hostitelského počítače
- 4. Připojte druhý konec kabelu do zásuvky pro klávesnici na počítači. Pokud je třeba použijte redukci DIN-PS2 pro správné použití zásuvek.
- 5. Připojte síťový zdroj do zásuvky na komunikačním kabelu (použití zdroje je nutné)

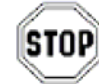

6. Prověřte síťové napětí zdroje , aby odpovídalo napětí v síťové zásuvce.Zásuvka musí být umístěna v blízkosti zařízení a být snadno dostupná

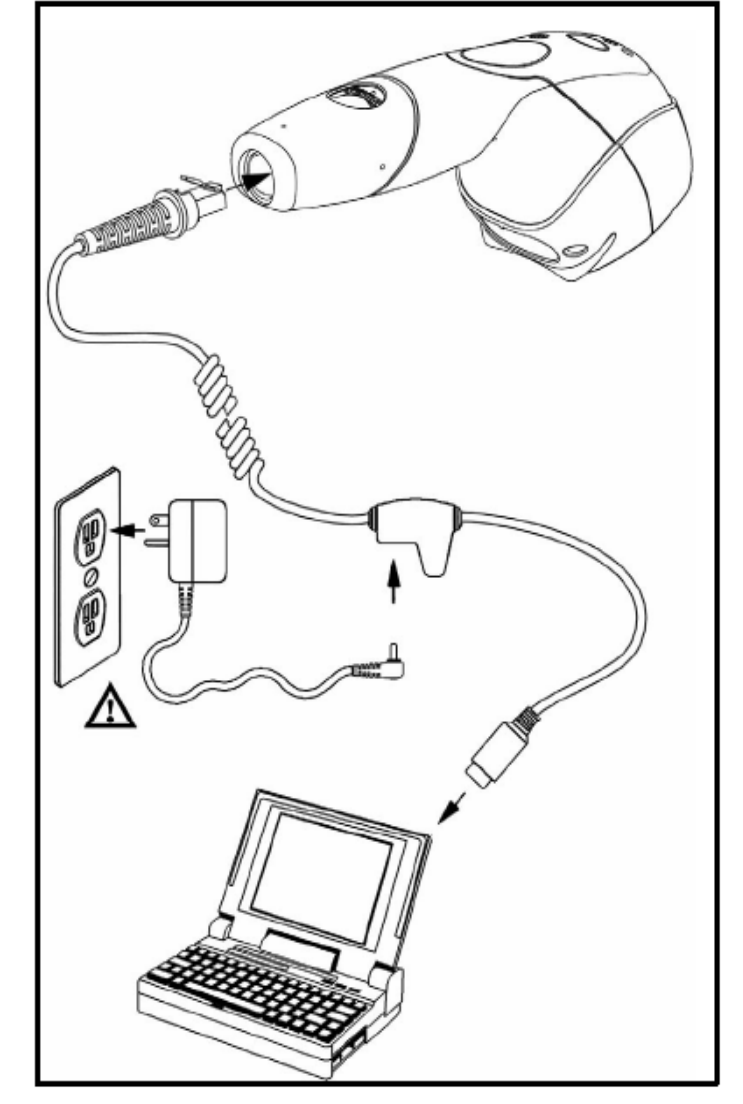

- 7. Připojte zdroj do elektrické sítě
- 8. Snímač zahájí inicializační sekvenci Bílá LED začne blikat , jedna z modrých LED se rozsvítí. Po skončení inicializace LED přestanou blikat a snímač jednou pípne jako indikaci připravenosti k provozu
- 9. Zapněte hostitelský počítač.

#### **Poznámka výrobce:**

#### **IBM nebo OCIA**

- 1. Vypněte hostitelský počítač
- 2. Zasuňte 10ti kolíkovou RJ45 zástrčku MVC kabelu do zásuvky ve snímači. Po propojení musíte slyšet cvaknutí .
- 3. Připojte druhý konec MVC kabelu do odpovídající zásuvky na hostitelském zařízení.
- 4. Zapněte hostitelský počítač.
- 5. Snímač zahájí inicializační sekvenci Bílá LED začne blikat , jedna z modrých LED se rozsvítí. Po skončení inicializace LED přestanou blikat a snímač jednou pípne jako indikaci připravenosti k provozu.

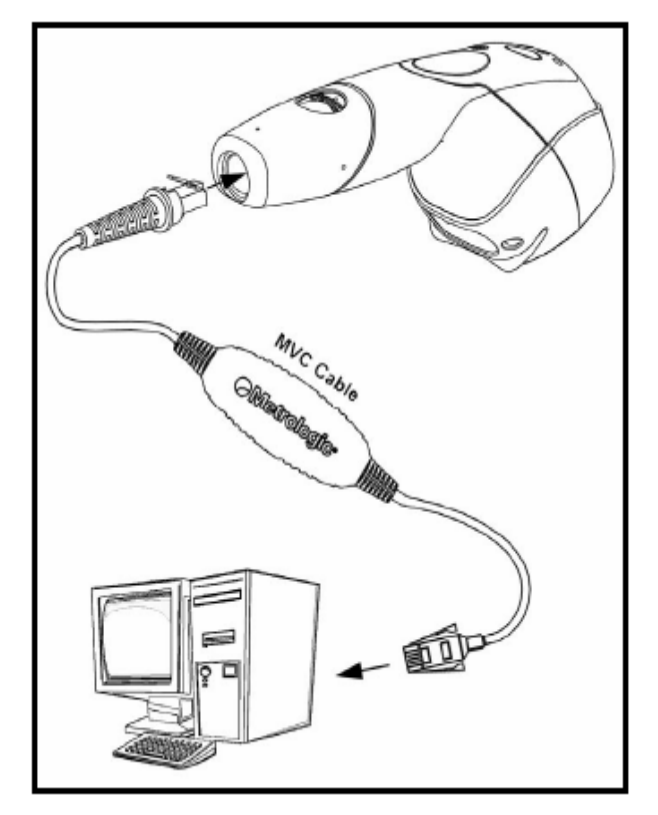

#### **Poznámka výrobce:**

.

## **Integrované USB Plná rychlost MS3780-40 Nízká rychlost MS3780-38**

- 1. Vypněte hostitelský počítač
- 2. Zasuňte 10ti kolíkovou RJ45 zástrčku USB kabelu do zásuvky ve snímači. Po propojení musíte slyšet cvaknutí .
- 3. Připojte druhý konec USB kabelu typu A do odpovídající zásuvky na hostitelském počítači.
- 4. Zapněte hostitelský počítač.
- 5. Snímač zahájí inicializační sekvenci. Modrá LED se přibližně na 2 sekundy rozsvítí, pak začnou diody střídavě blikat.Po skončení inicializace LED přestanou blikat a snímač jednou pípne jako indikaci připravenosti k provozu.

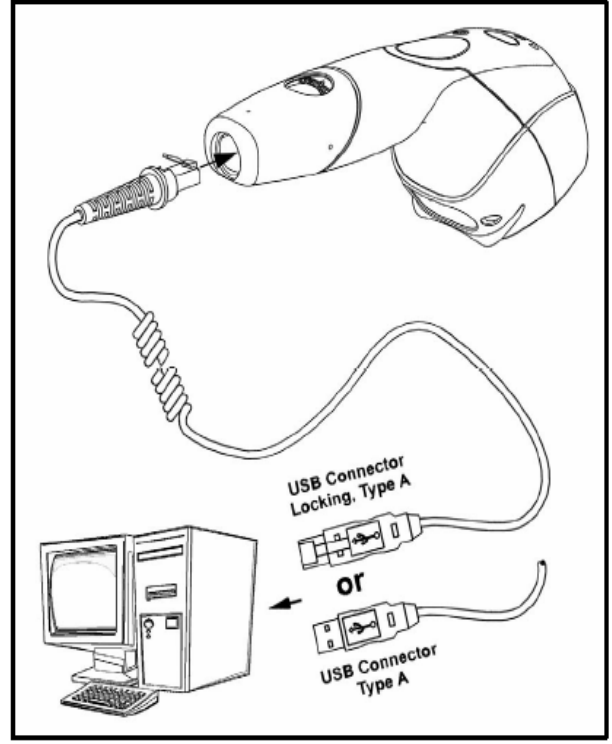

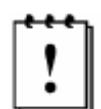

 V základním nastavení je USB MS3780-38 snímač konfigurován jako emulace USB klávesnice

Pro konfiguraci MS3780-38 jako USB sériové zařízení viz USB oddíl v MetroSelect Single-Line konfigurační příručce

#### **Poznámka výrobce:**

#### **Deaktivace EAS**

SW1 a SW2 je pole přepínačů v kontrolním zařízení, které určuje rozsah deaktivace. Pro správnou práci snímače je doporučené následující nastavení přepínačů

SW1 a SW2 přepínače 1 a 6 ve stavu zapnuto

Všechny modely podporující možnosti EAS mají tuto možnost definovanou v čísle modelu. Kabely dodávané s těmito modely mají přídavné vodiče pro propojení na kontrolní zařízení.

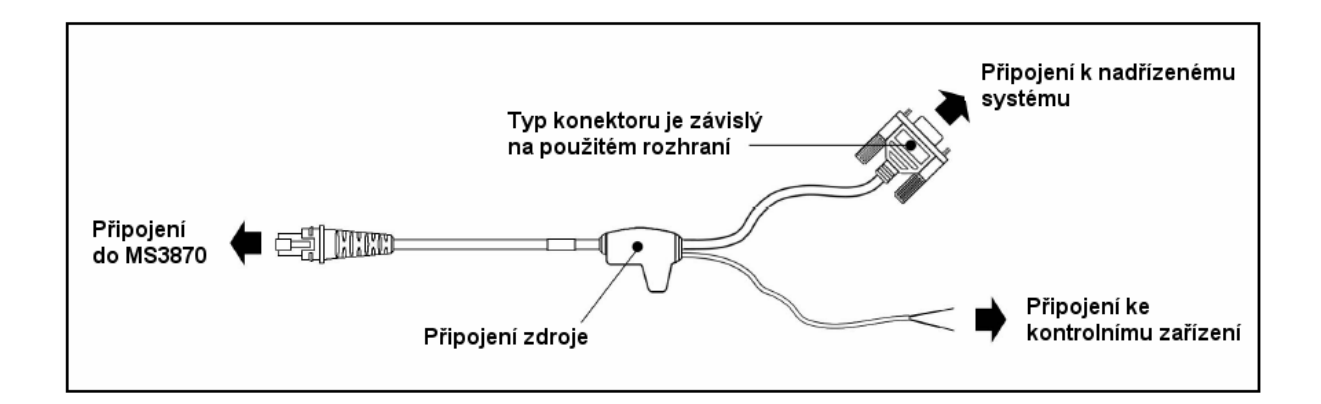

Na vedlejším obrázku je zobrazena oblast deaktivace EAS pro snímač Fusion

Je důležité protáhnout celý EAS identifikátor touto oblastí pro správnou deaktivaci

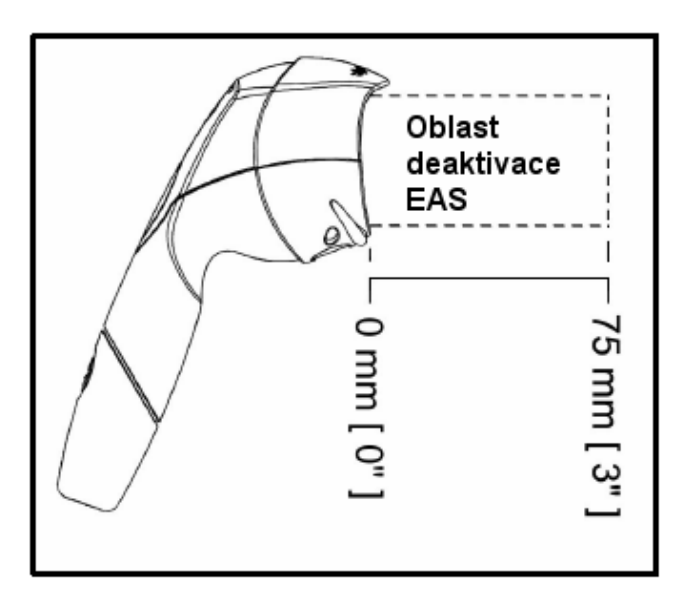

#### **Práce snímače**

### **Konfigurovatelný primární a sekundární snímací obrazec**

Pro MS3780 existují dva konfigurovatelné snímací obrazce

- Primární obrazec, který je aktivní po zapnutí snímače
- Sekundární obrazec je aktivován stiskem tlačítka na straně snímače. Tento režim je dále používán jako tzv. režim tlačítka. Pro dodatečné informace o režimu tlačítka a o příkladech každé kombinace se dozvíte v kapitole *Nastavitelné funkce tlačítka* v příručce dále.

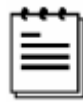

Snímač se vrátí k primárnímu snímacímu obrazci po dvojitém stisku tlačítka nebo pokud snímač nesnímá žádný kód po předdefinovaný časový limit

Každý z obou obrazců může být konfigurován do jednoho ze tří definovaných obrazců uvedeních níže. Prosím informujte se v příručce MetroSelect o možnostech změny základního obrazce

- Všechny paprsky zapnuty (vícesměrné čtení)
- Všechny paprsky zapnuty (horizontální rastr)
- Jeden paprsek (čtení v menu)

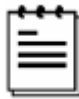

Pokud je povoleno CodeGate, můžeme použít během snímání sekundární obrazec. Pro detailní informace o funkci CodeGate a tlačítka do kapitoly *Nastavitelné funkce tlačítka* v příručce dále.

#### **Nastavitelné funkce tlačítka**

Tlačítko na straně snímače MS3780 může být konfigurováno pro funkci v jednom ze čtyř režimů

- *Click* režim tlačítka s povoleným CodeGate (základní režim)
- *Click* režim tlačítka se zakázaným CodeGate
- *Hold* režim tlačítka s povoleným CodeGate
- *Hold* režim tlačítka se zakázaným CodeGate

Následující stránky obsahují příklady toho, jak bude tlačítko fungovat v každém z uvedených provozních režimů

### **Práce snímače**

Pro ilustraci uvádíme dvě možnosti sejmutí čárového kódu v jednopaprskovém režimu

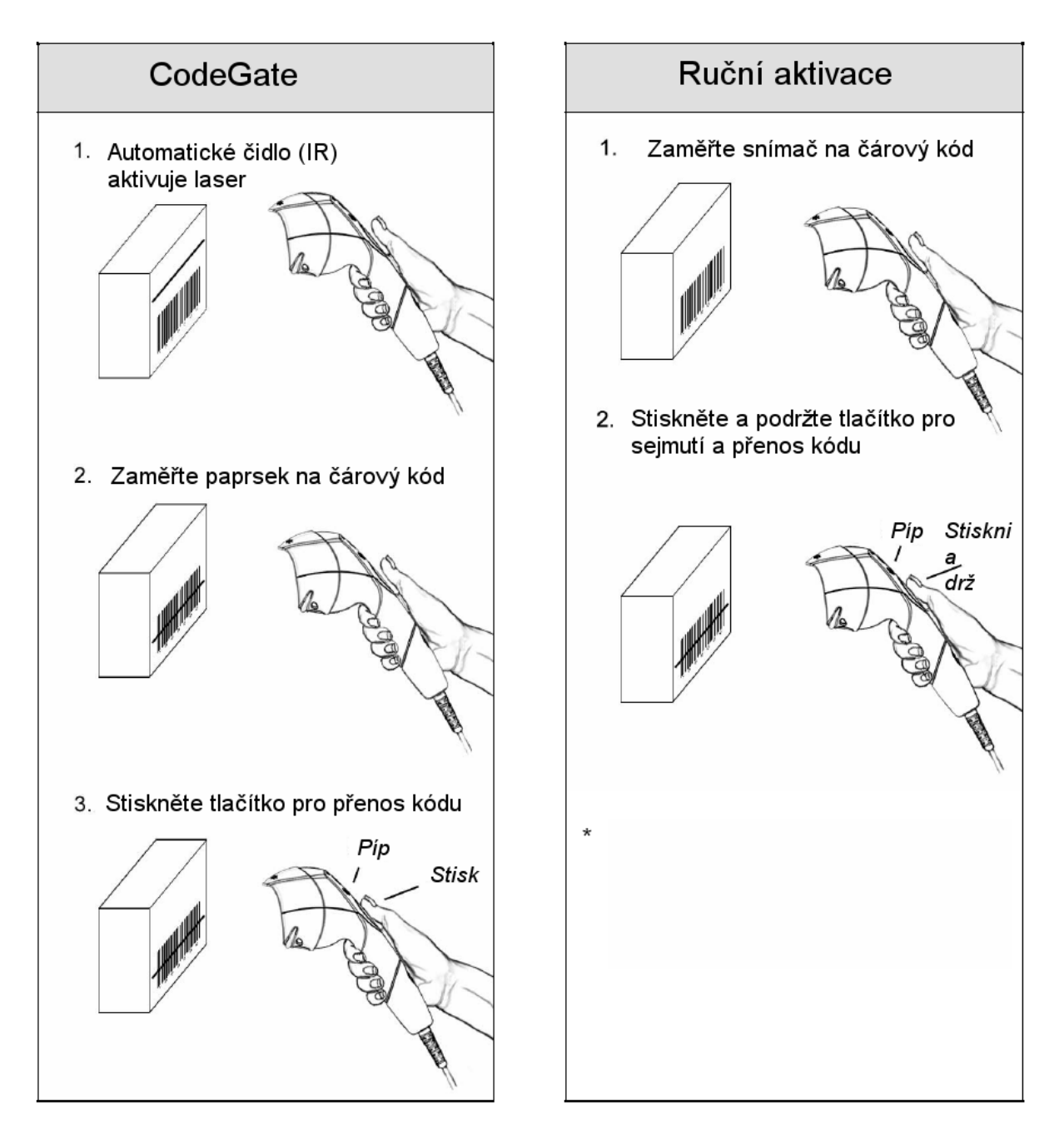

V základním nastavení je snímač ve stojánku v režimu automatického snímání, mimo stojánek s aktivovaným tlačítkem CodeGate

#### **Zvuková indikace**

Při práci snímač používá zvukovou odezvu. Tyto zvukové signály indikují stav snímače. Existuje osm různých sad tónů (normální , 6 alternativních a vypnutá zvuková indikace). Pro změnu nastavení tónů viz MetroSelect Single-Line příručka nebo MetroSet2 soubory nápovědy.

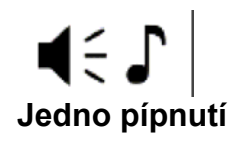

Při prvním zapnutí snímače bílá LED blikne, modrá LED se rozsvítí a snímač jednou pípne. Snímač je připraven k práci

Pokud snímač úspěšně dekóduje čárový kód , jednou pípne a bílá LED dioda blikne , pro indikaci, že data jsou přenášena k uživateli.

#### **Krátký výstražný tón**

Tento tón je indikace chyby (viz Chybové stavy , str 21)

## ◀∈♪♪♪ **Tři pípnutí – při zapnutí**

Tento tón je indikace chyby (viz Chybové stavy , str 21)

# ◀∈♪♪♪

#### **Tři pípnutí – nastavovací režim**

Při vstupu do nastavovacího režimu bílá LED dioda bliká a snímač 3x pípne. Bílá a modrá LED dioda pokračují v blikání po dobu práce v nastavovacím režimu. Při ukončení nastavovacího režimu snímač 3x pípne a diody přestanou blikat.

Při konfiguraci pomocí programu MetroSet 3 pípnutí indikují komunikační prodlevu .

Pokud používáme nastavovací režim pomocí jednoho kódu, snímač 3x pípne normálním tónem , následuje krátká prodleva a pak vysoký a nízký tón , který oznamuje, že konfigurační čárový kód byl snímačem úspěšně přijat.

#### **Optická indikace**

Na horní straně snímače jsou umístěny čtyři LED diody. Při práci snímače světlo nebo blikání jednotlivých indikátorů oznamuje stav snímáni a snímače.

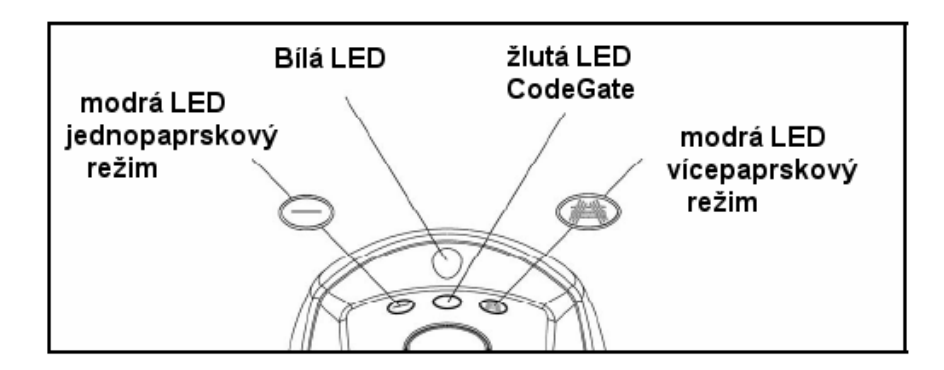

#### **Žádná LED dioda nesvítí**

Žádná LED nesvítí pokud snímač není připojen k síťovému zdroji

Snímač je ve stavu spánku. Při přiblížení objektu do snímacího pole se rozsvítí modrá LED a snímač přejde do stavu práce.

#### **Modrá LED jednopaprskový režim svítí trvale**

Modrá LED svítí když je snímač aktivní , snímač je v jednopaprskovém režimu a laser je zapnutý nebo když se snímač pokouší dekódovat čárový kód

#### **Modrá LED vícepaprskový režim svítí trvale**

Modrá LED svítí když je snímač aktivní , snímač je v vícepaprskovém režimu a laser je zapnutý nebo když se snímač pokouší dekódovat čárový kód

#### **Modrá LED trvale svítí , bílá LED blikne**

Pokud snímač úspěšně přečte čárový kód , jednou pípne a rozsvítí se bílá LED jako indikace začátku přenosu dat.

Pokud snímač nepípne a bílá LED se nerozsvítí , nebyl čárový kód úspěšně přečten

#### **Bílá i modrá LED trvale svítí**

Pokud snímač úspěšně přečte čárový kód , jednou pípne a rozsvítí se bílá LED jako indikace začátku přenosu dat.Po úspěšném sejmutí snímač začne přenášet data do hostitelského systému. Některé režimy komunikace vyžadují potvrzení připravenosti systému přijmout data. Pokud systém není schopen data přijmout zůstává bílá LED dioda svítit , doku data nejsou přenesena

#### **Modrá a bílá LED střídavě blikají**

Tato indikace říká, že snímač je v nastavovacím režimu. Krátký výstražný tón zazní, pokud je v tomto režimu sejmut chybný kód

#### **Oranžová LED trvale svítí**

Indikuje , že tlačítko CodeGate není aktivní (základní nastavení ve stojánku)

#### **Chybové stavy**

#### **Modrá LED bliká a krátký výstražný tón**

Indikuje chybu laseru. Zašlete snímač do opravy v autorizovaném servisu

#### **Modrá i bílá LED blikají , dva výstražné tóny**

Indikuje chybu motoru. Zašlete snímač do opravy v autorizovaném servisu

#### **Dlouhý výstražný tón – během zapnutí , LED nesvítí**

Chyba inicializace nebo konfigurace snímače. Pokud tato chyba nezmizí po přeprogramování snímače (základní nastavení) , zašlete snímač do opravy v autorizovaném servisu

#### **Krátký výstražný tón – během snímání**

Při nastavovacím režimu byl sejmut nesprávný čárový kód

#### **Tři pípnutí – během zapnutí**

Chyba paměti snímače – konfiguraci se nepodařilo uložit , zašlete snímač do opravy v autorizovaném servisu

## **Práce snímače**

## **Normální hloubka pole**

*Specifikace jsou odvozeny od 0,33 mm (13 mil) čárového kódu* 

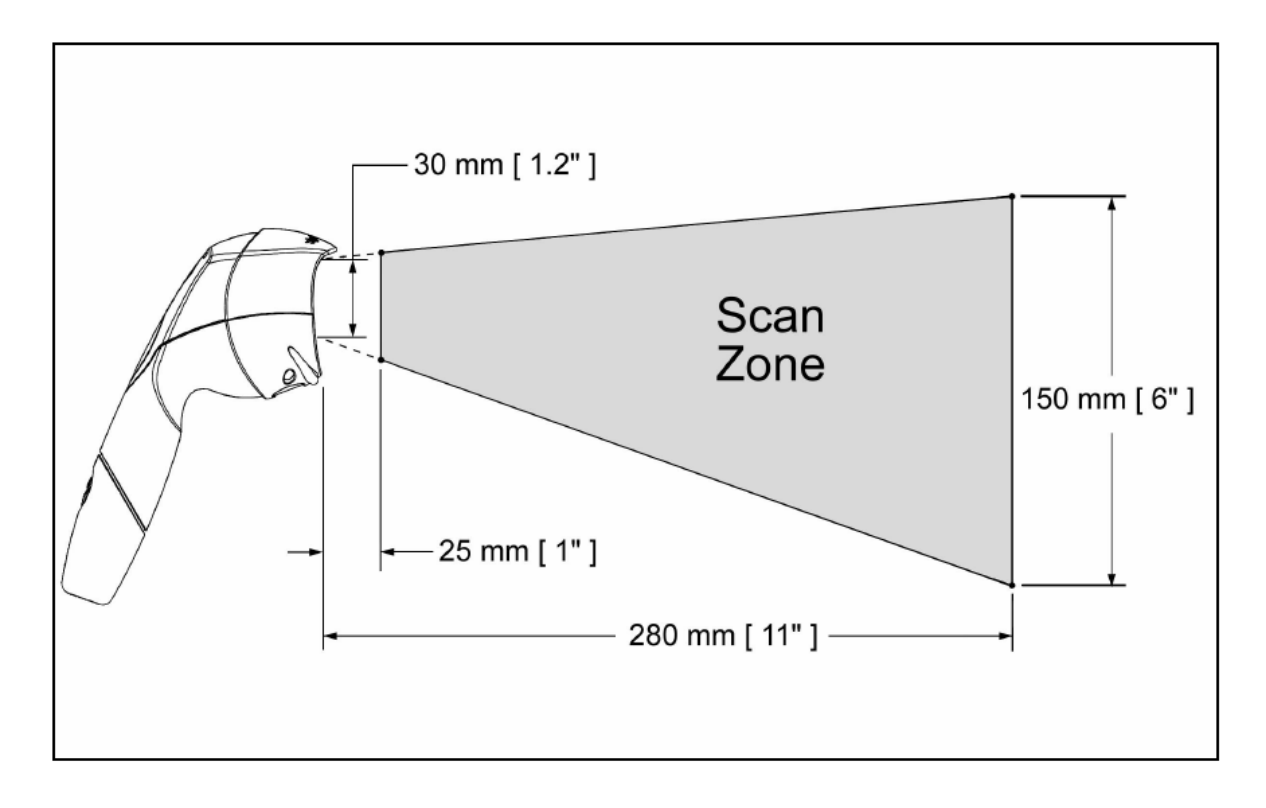

## Omezená hloubka pole

Specifikace jsou odvozeny od 0,33 mm (13 mil) čárového kódu

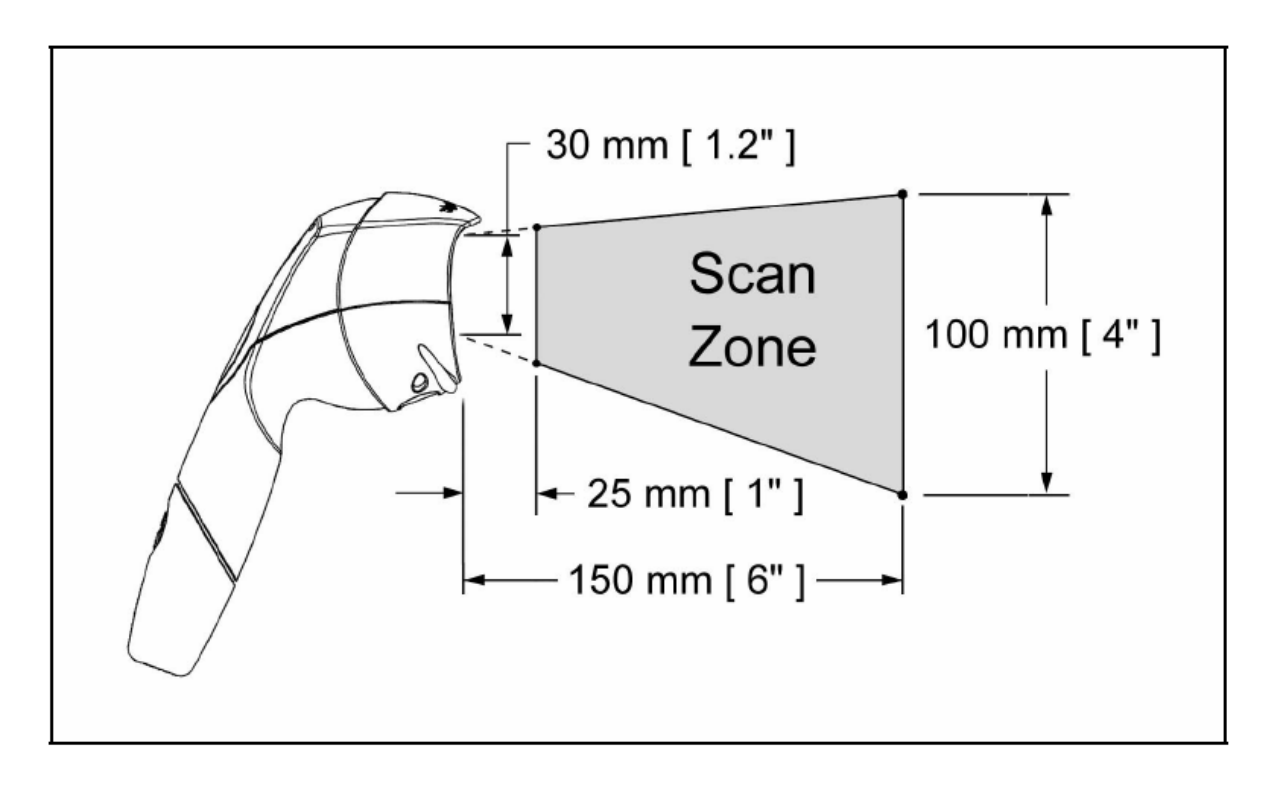

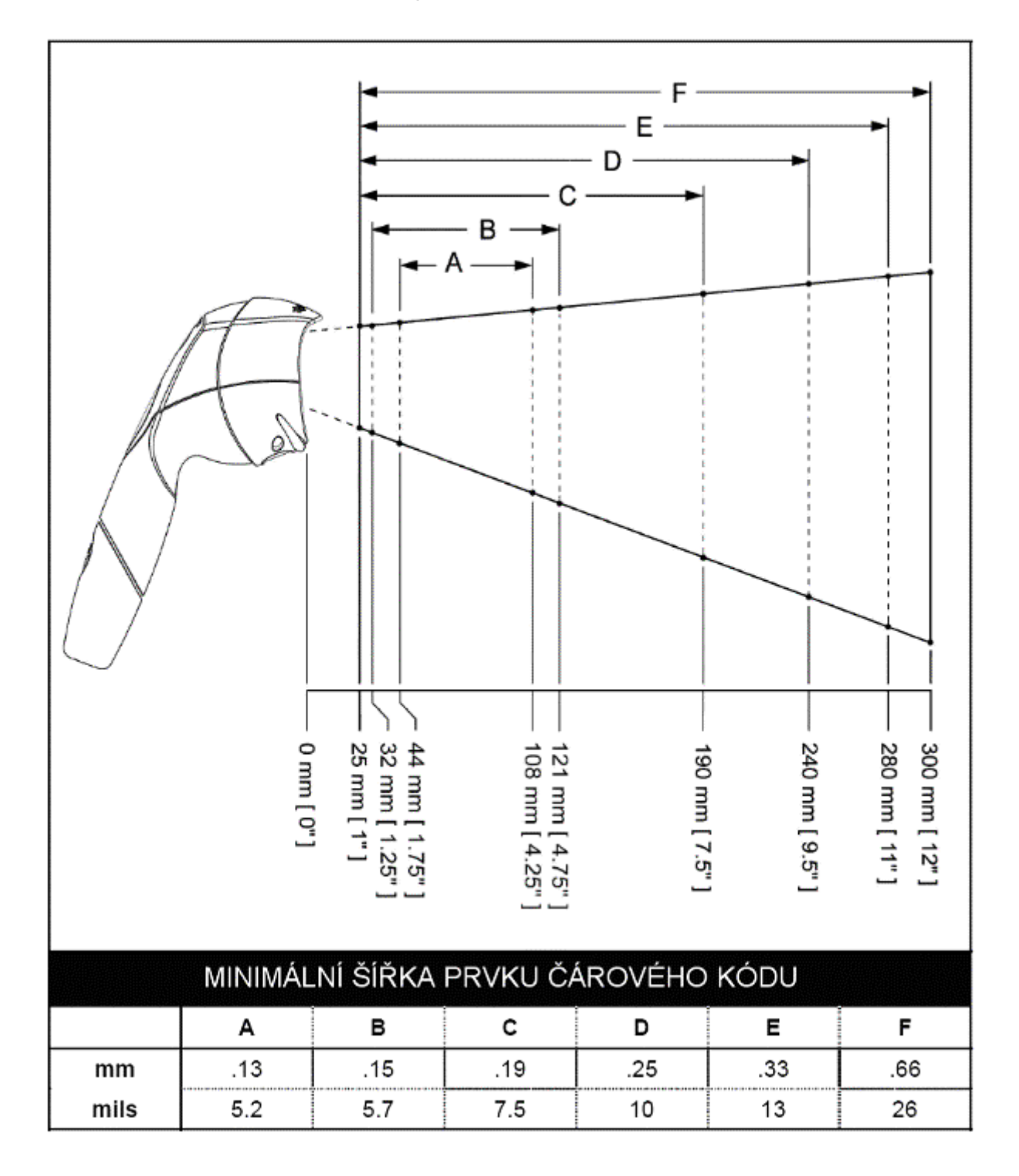

## Hloubka pole podle hustoty čárového kódu - normální hloubka pole

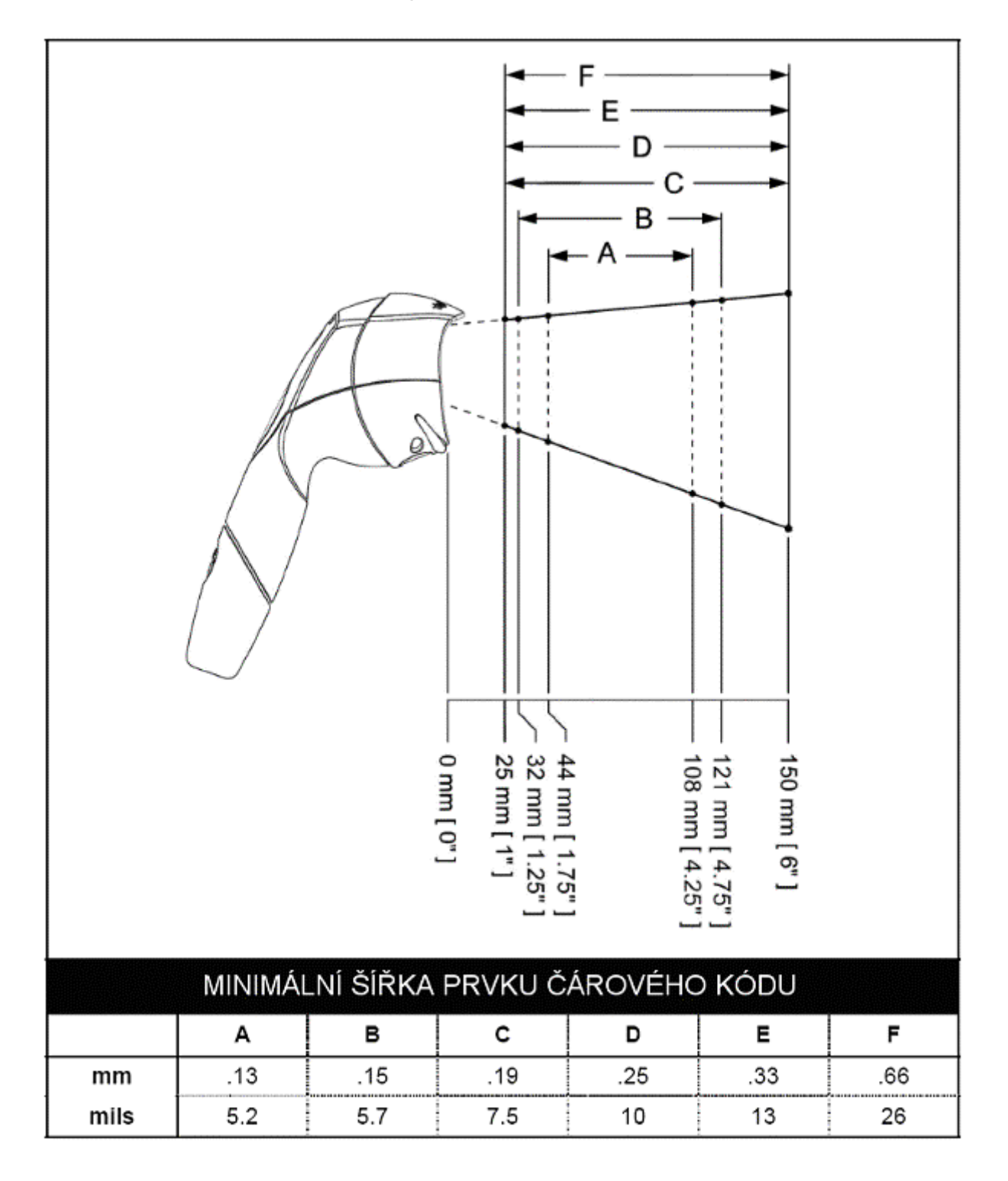

## Hloubka pole podle hustoty čárového kódu - omezená hloubka pole

#### **Rozsah aktivace IR čidla**

Fusion má základní režim šetření energií nastaven na LASER OFF. Tento režim vypíná laser po uplynutí nastavené doby, pokud nebyl snímač používán.Jakýkoli pohyb zjištěný IR čidlem v aktivační oblasti probudí snímač k činnost a připraví ke snímání čárových kódů

NORMÁLNÍ ROZSAH

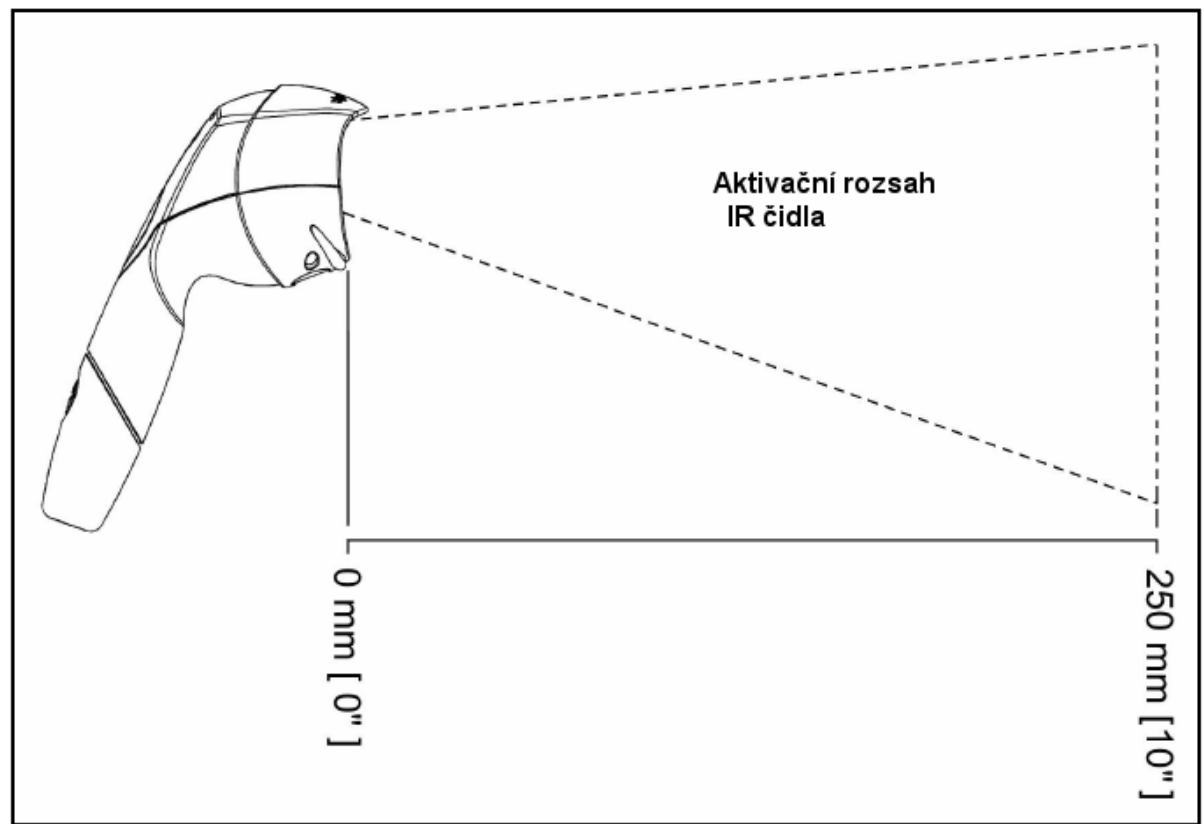

OMEZENÝ ROZSAH

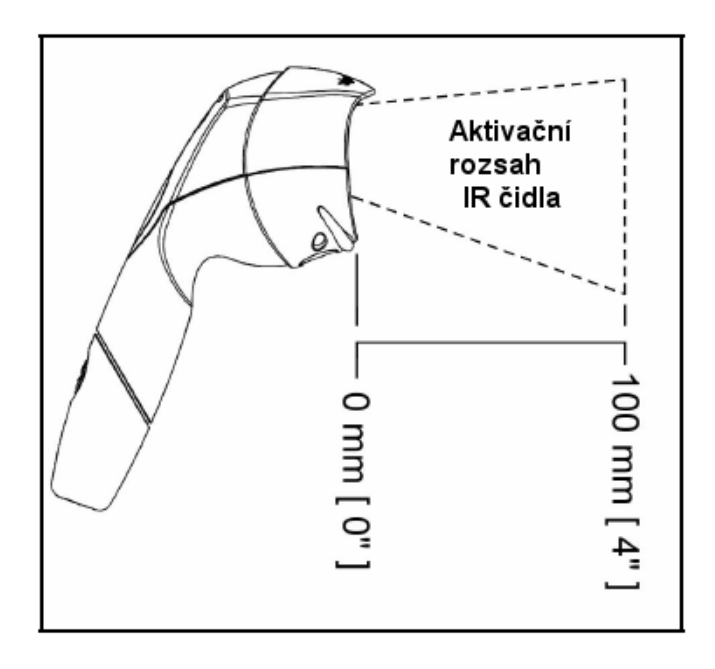

Následující průvodce je pouze pro referenční účely. V případě, že problémy přetrvávají , kontaktujte autorizovaný servis

*Všechna rozhraní* 

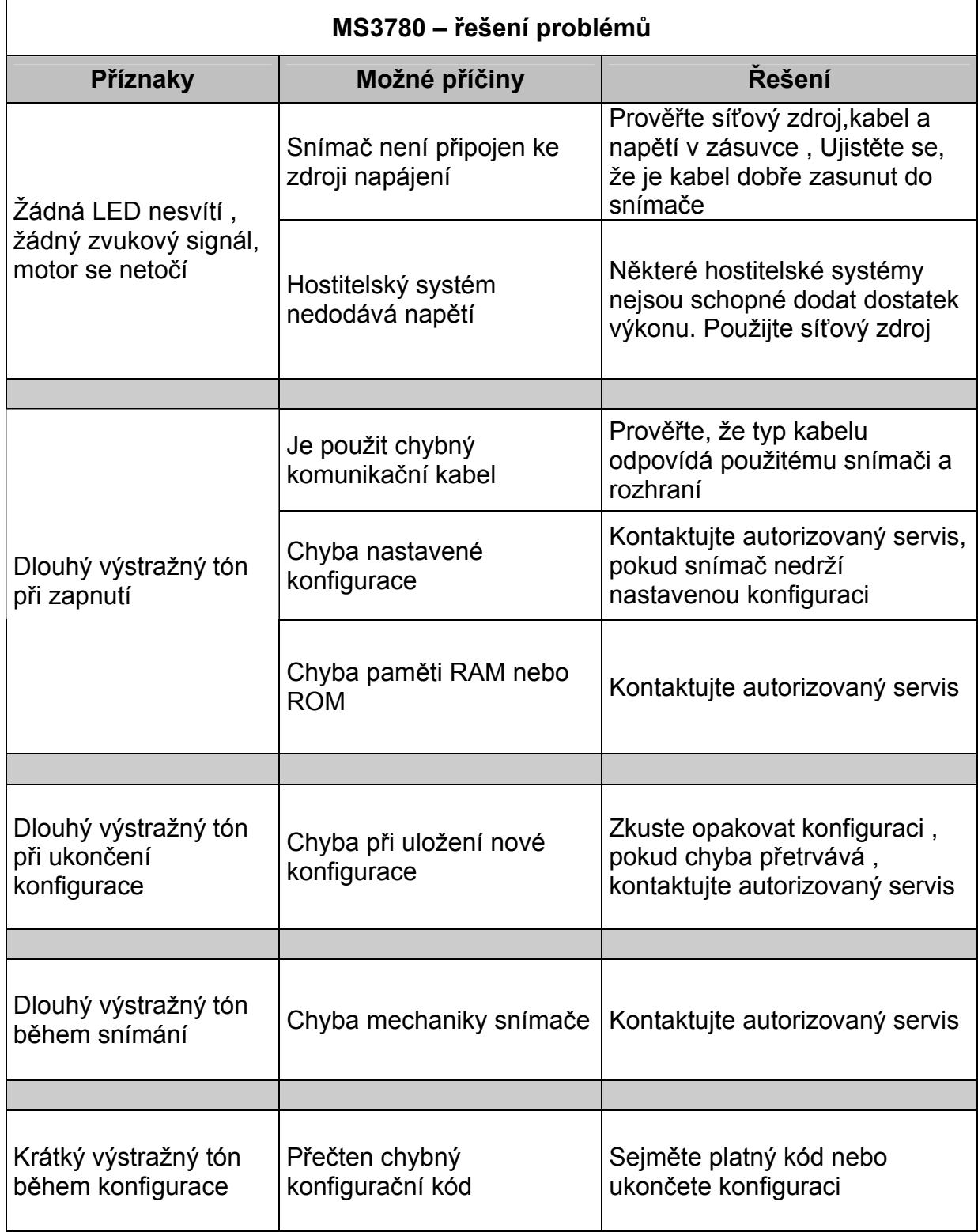

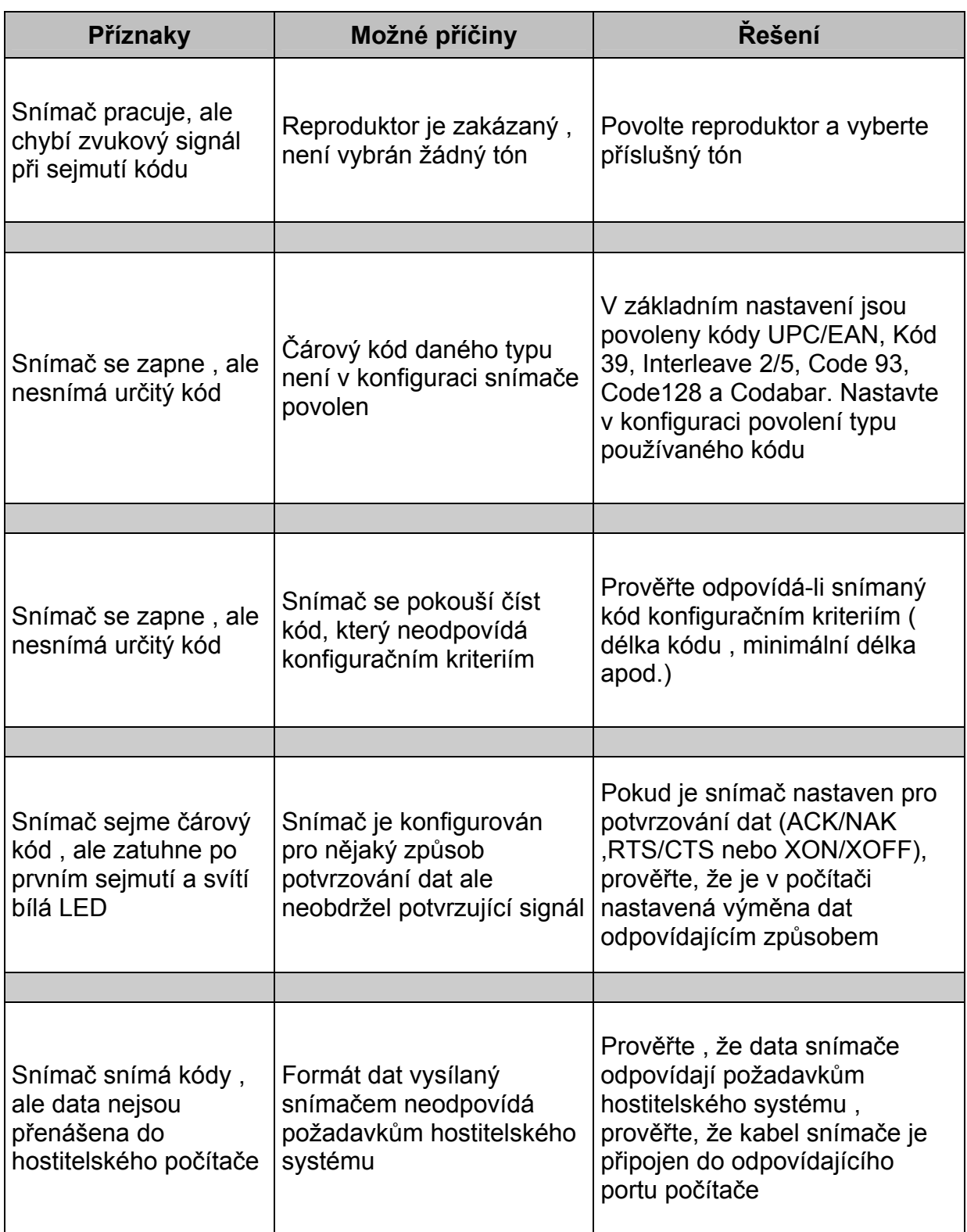

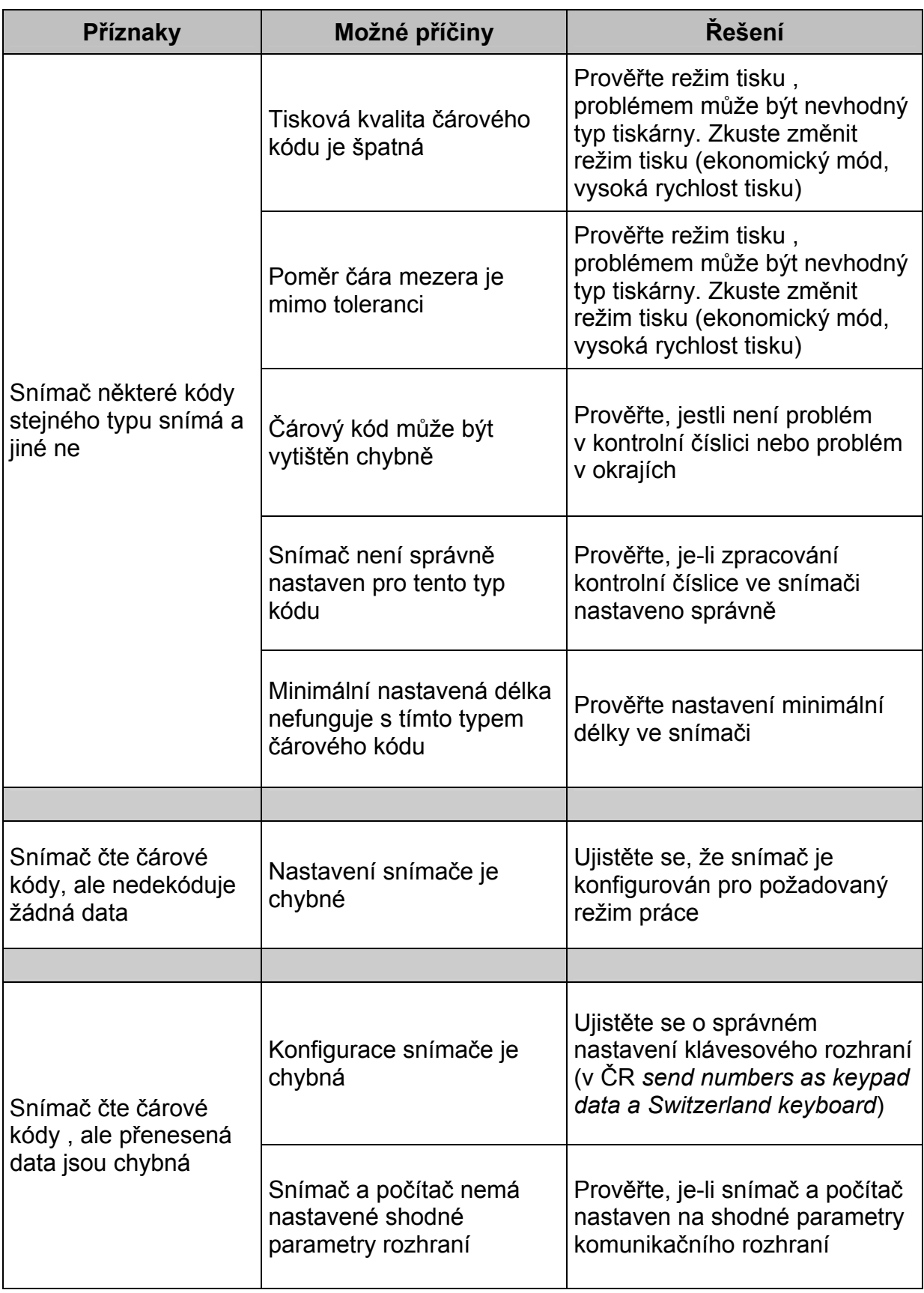

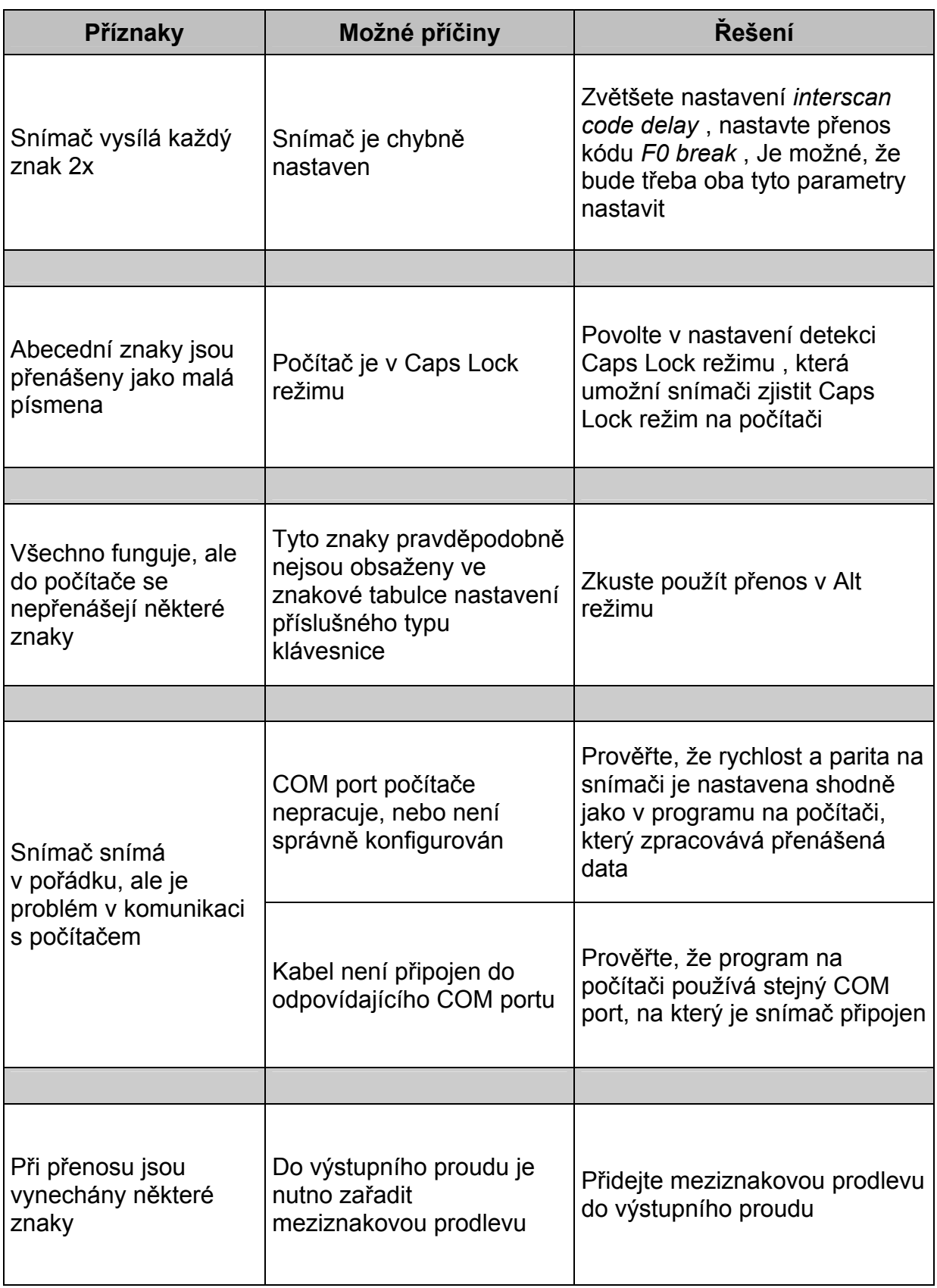

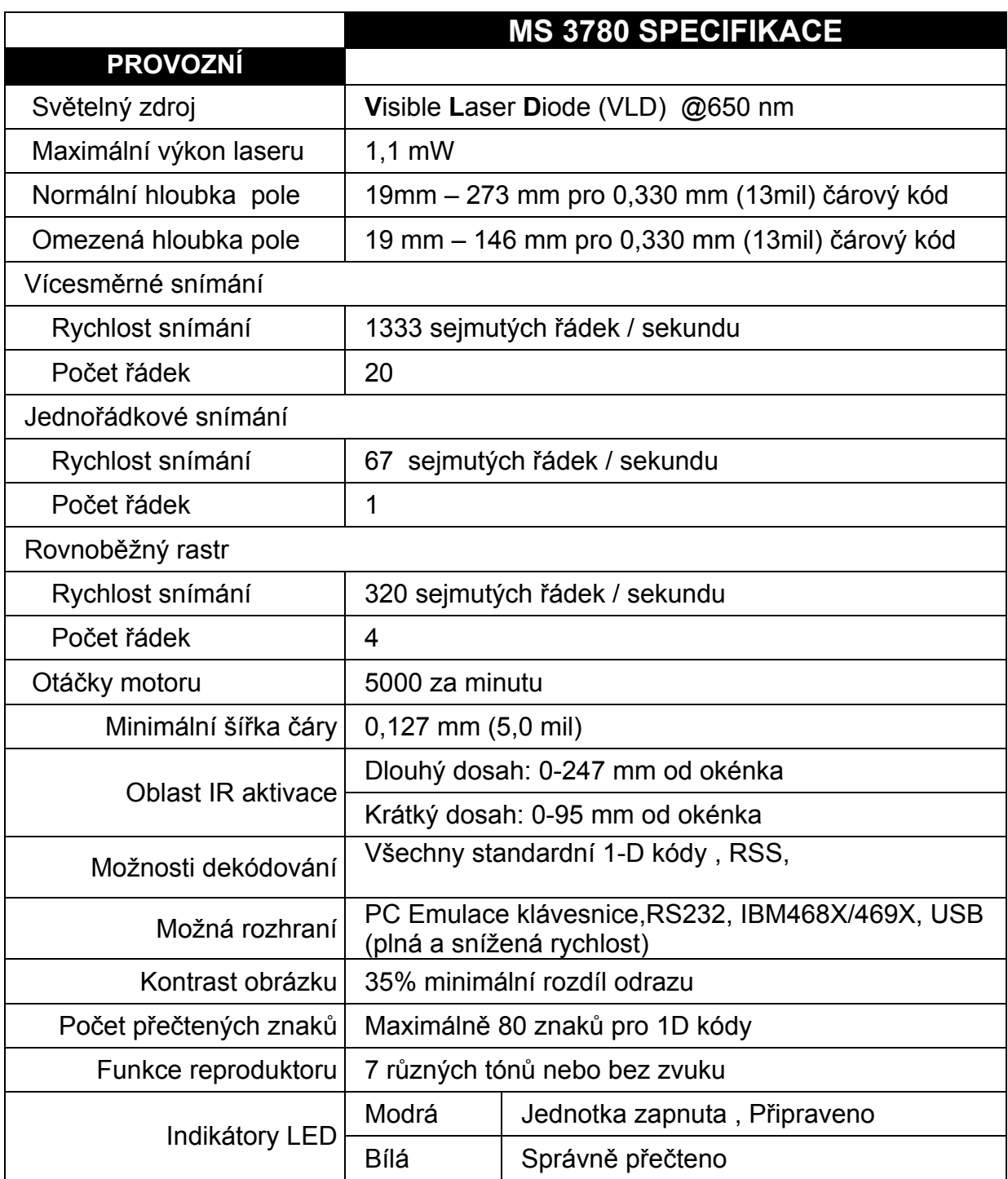

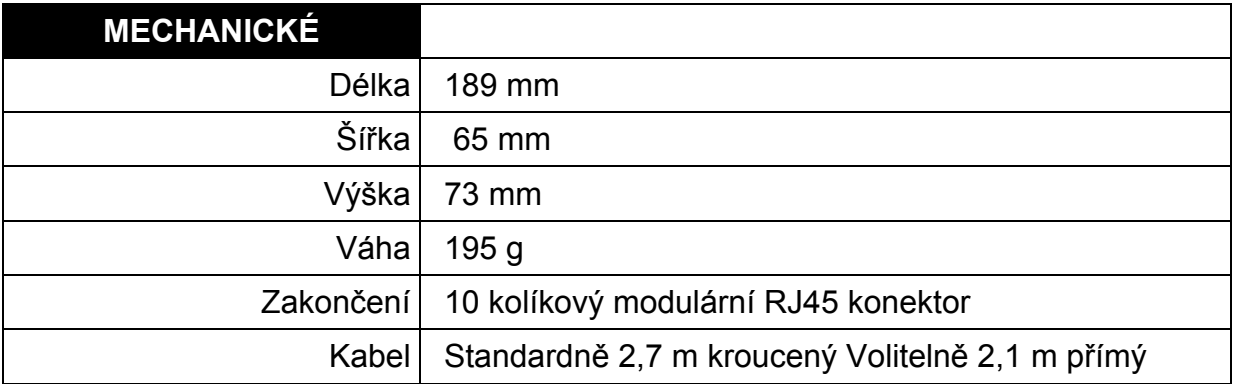

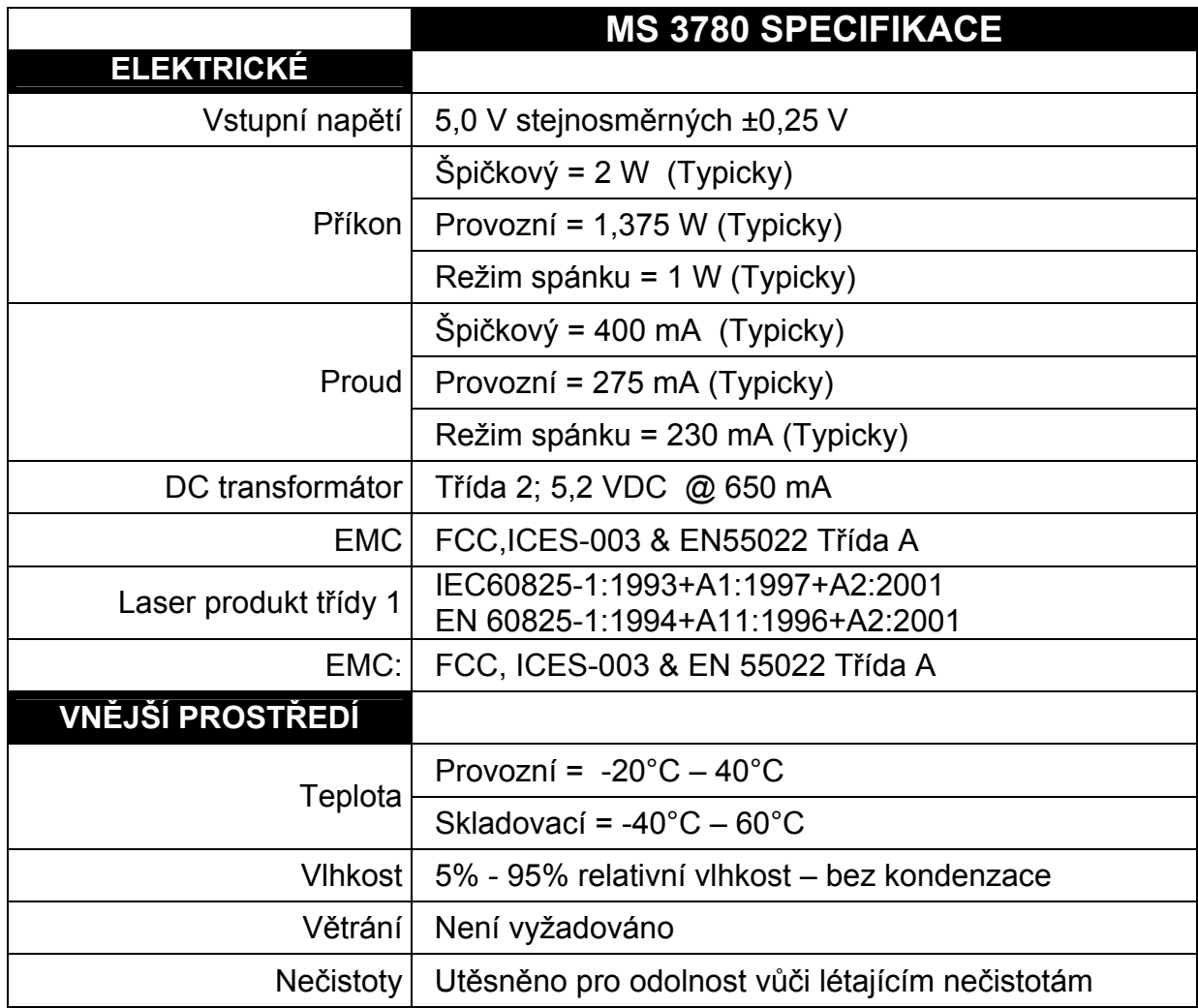

#### **Aplikace a protokoly**

Číslo modelu na každém snímači obsahuje typ snímače a základní použité rozhraní

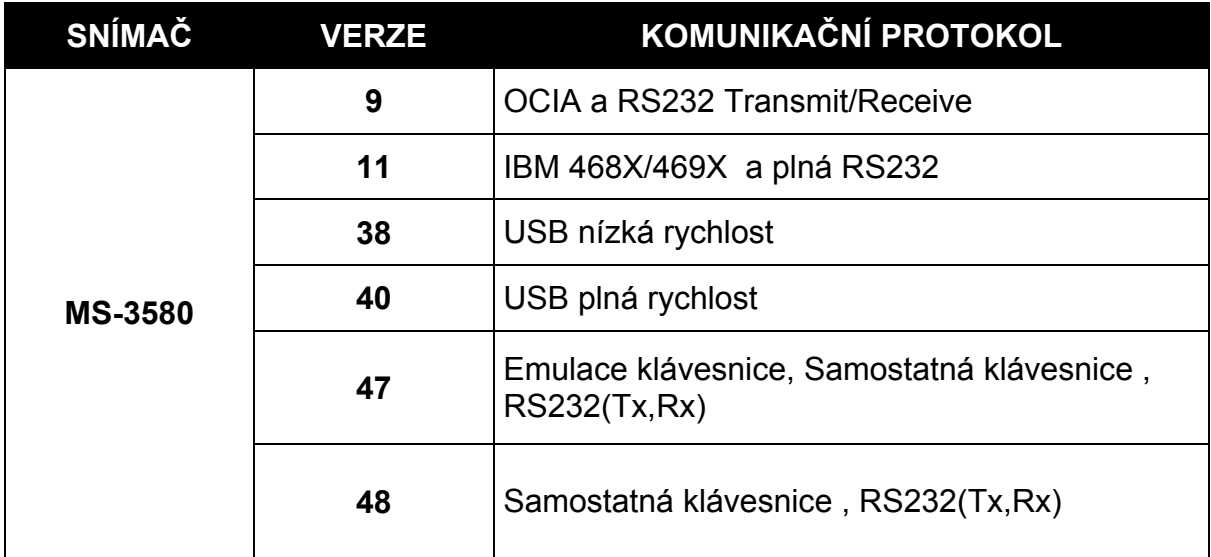

MS3780-47 se zabudovaným rozhraním Emulace klávesnice je navrženo pouze pro emulaci klávesnice PC. Mnoho formátovacích funkcí použitých pro RS232 snímače je také možno použít jako funkce při emulaci klávesnice

Níže jsou uvedeny nejdůležitější nastavení , vztahující se k emulaci klávesnice

#### **Typ klávesnice**

\*\* AT (včetně IBM modelů PS2 50,55,60,80) IBM PS2 (včetně modelů 30,70,8556)

#### **Nastavení lokální klávesnice**

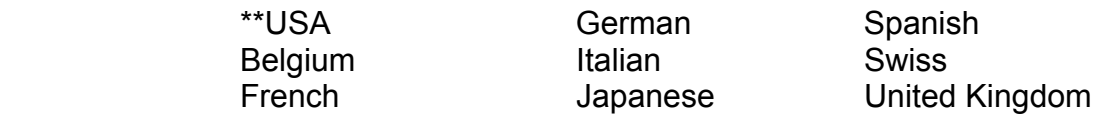

\*\*\*\* Pro Českou republiku nejlépe odpovídá nastavení Swiss\*\*\*\*

Pro doplňkové informace ohledně základního nastavení viz strany 28-31 . Pro informace jak změnit základní nastavení v příručce MetroSelect Configuration Guide (MLPN 00-02544).nebo v souborech nápovědy MetroSet2

Mnoho funkcí snímače může být individuálně , to znamená buď zapnuto nebo vypnuto. Snímač je expedován v tzv. základním nastavení (Default Settings) V následujících tabulkách je základní nastavení označeno hvězdičkou v poli DEFAULT. Pokud není v poli DEFAULT hvězdička , je příslušný parametr v základním nastavení vypnut. Všechna rozhraní neumožňují všechna nastavení, Parametry, které jsou povoleny u příslušného rozhraní jsou v tabulce zaškrtnuty v příslušném sloupci.

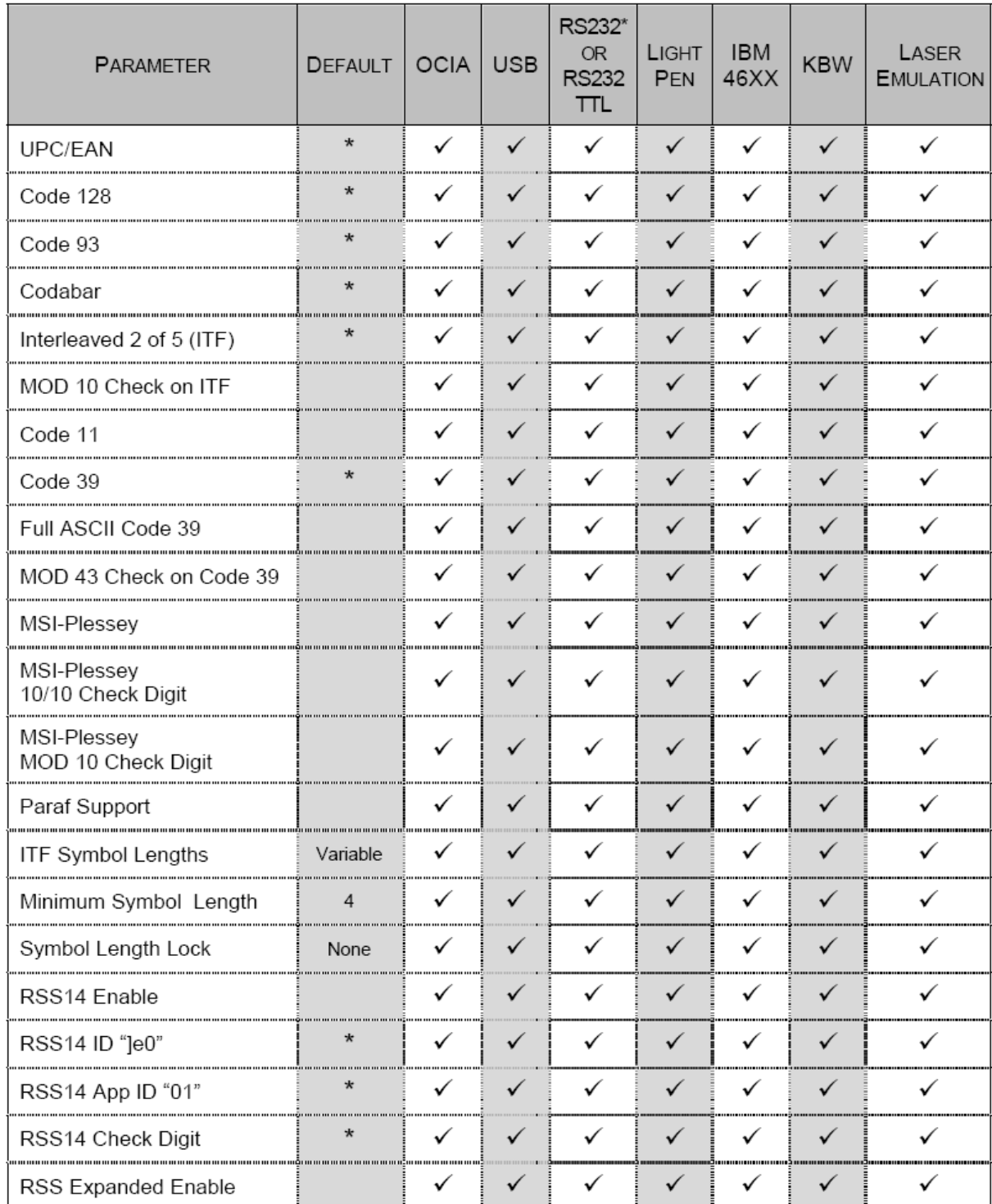

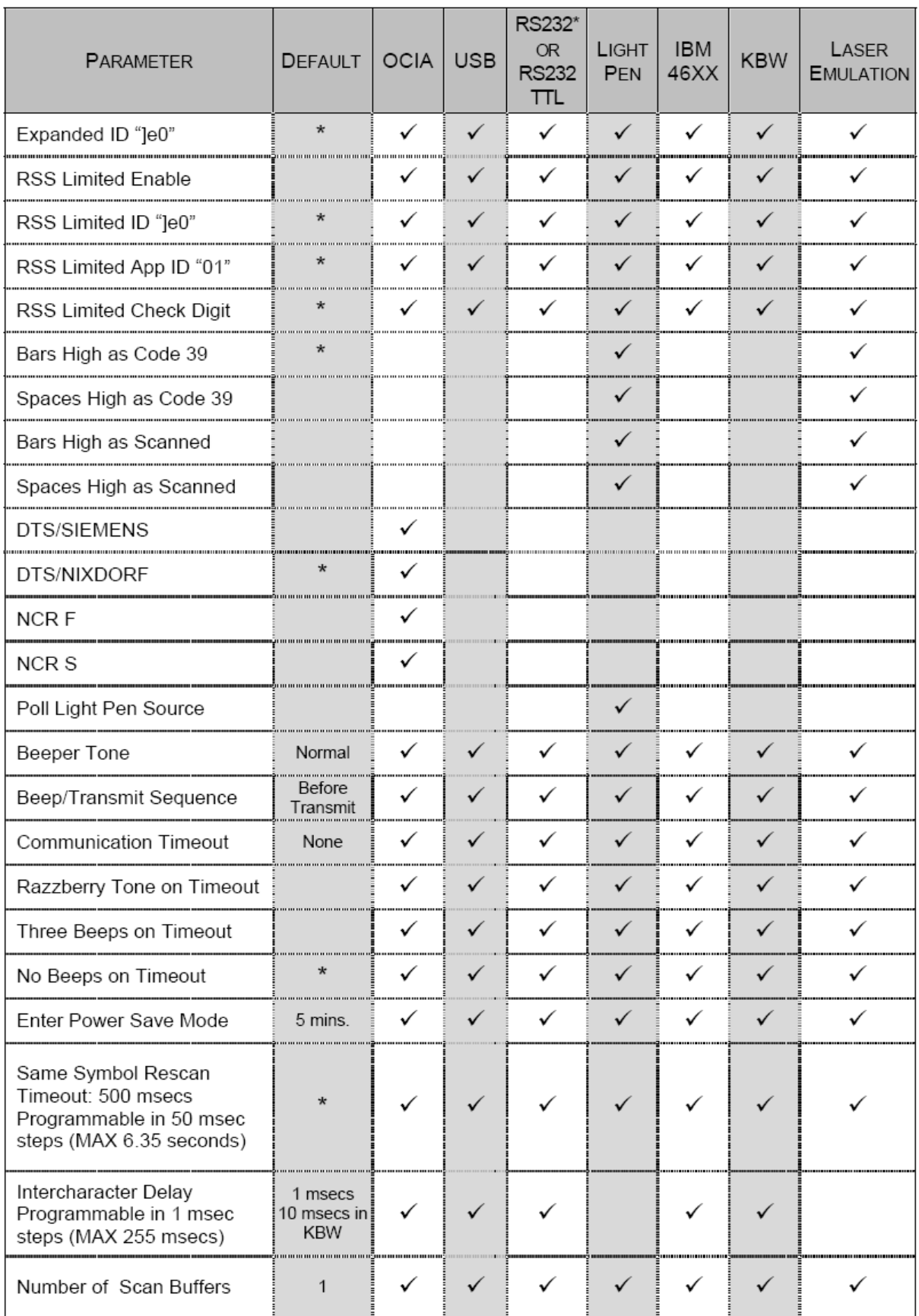

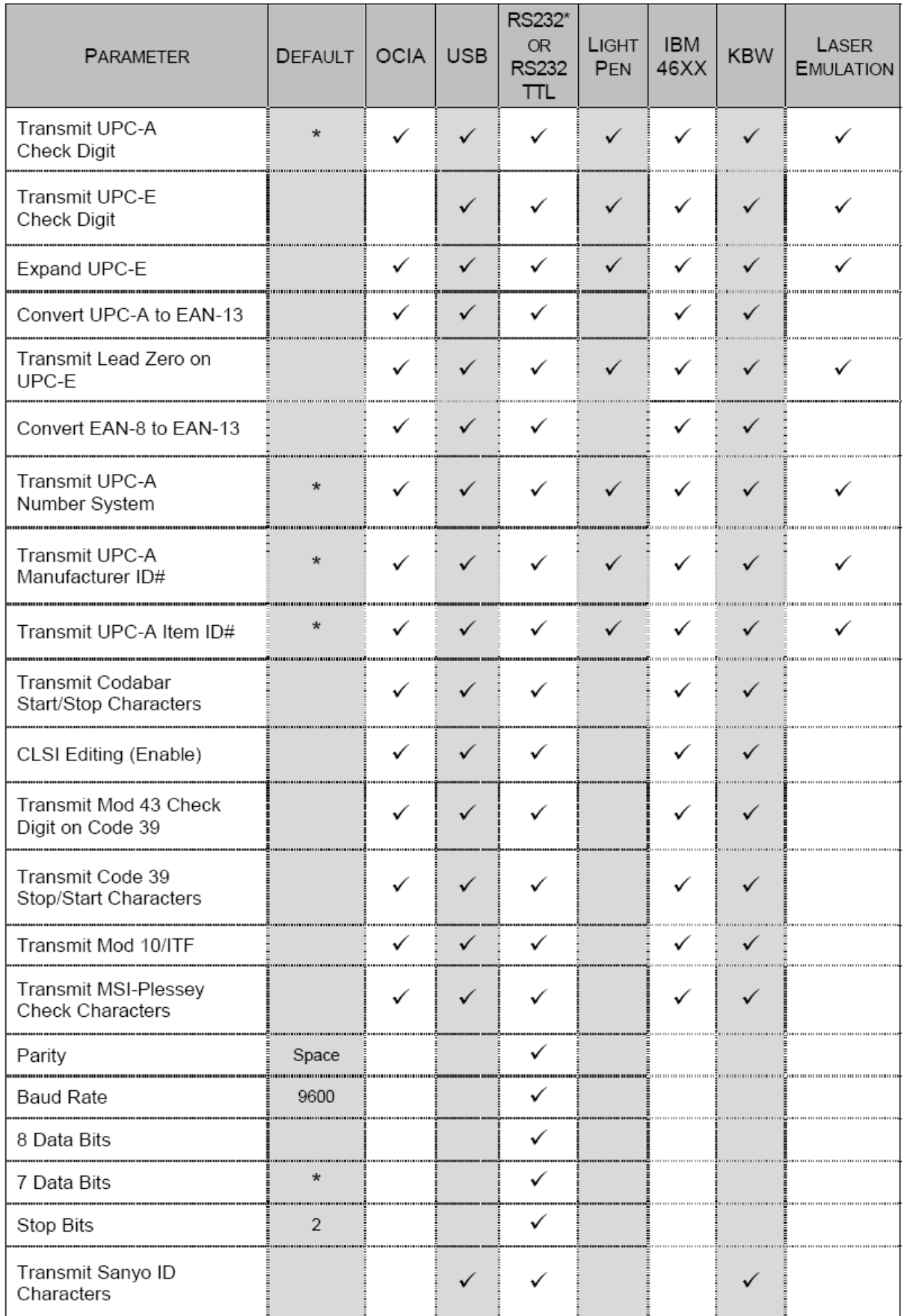

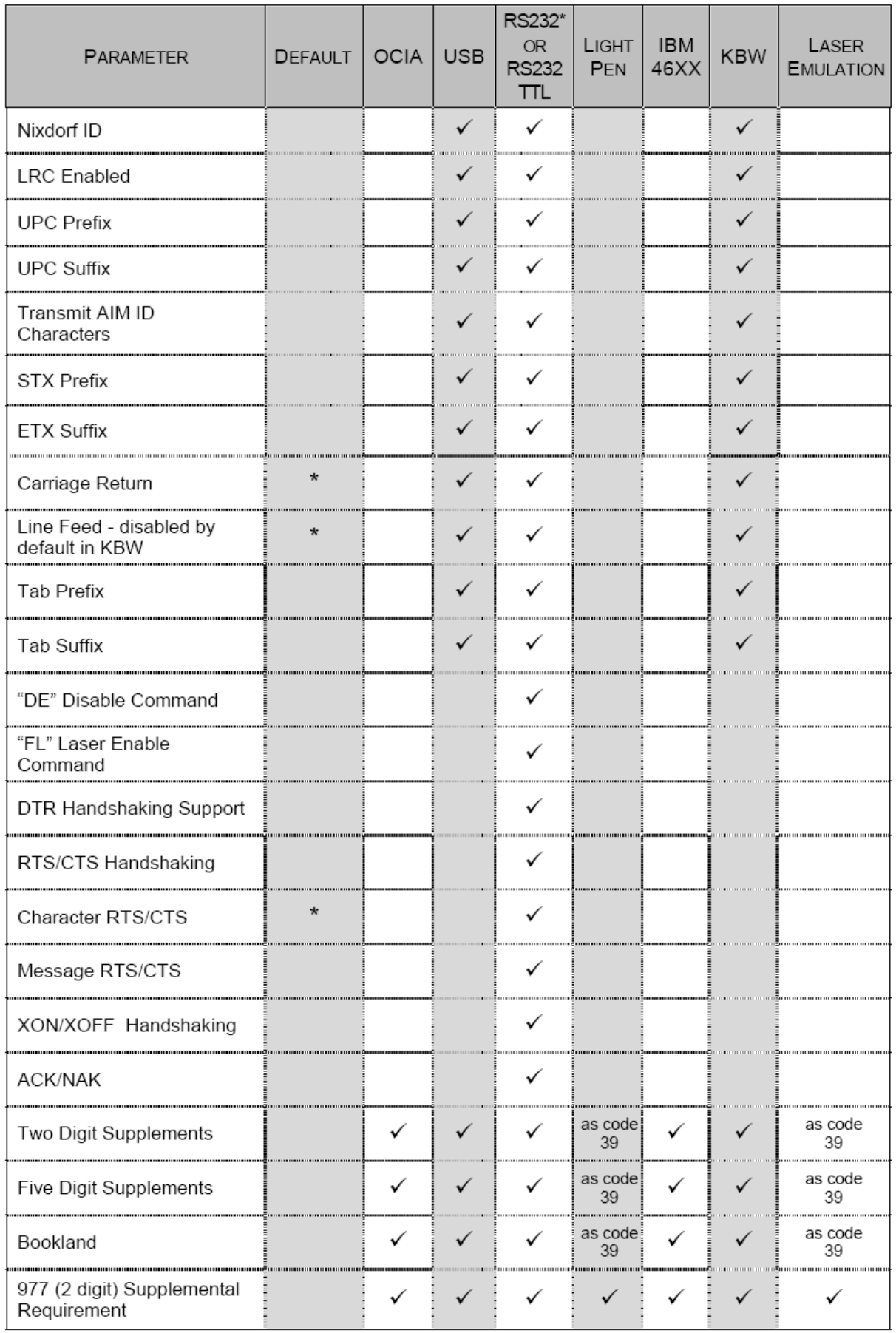

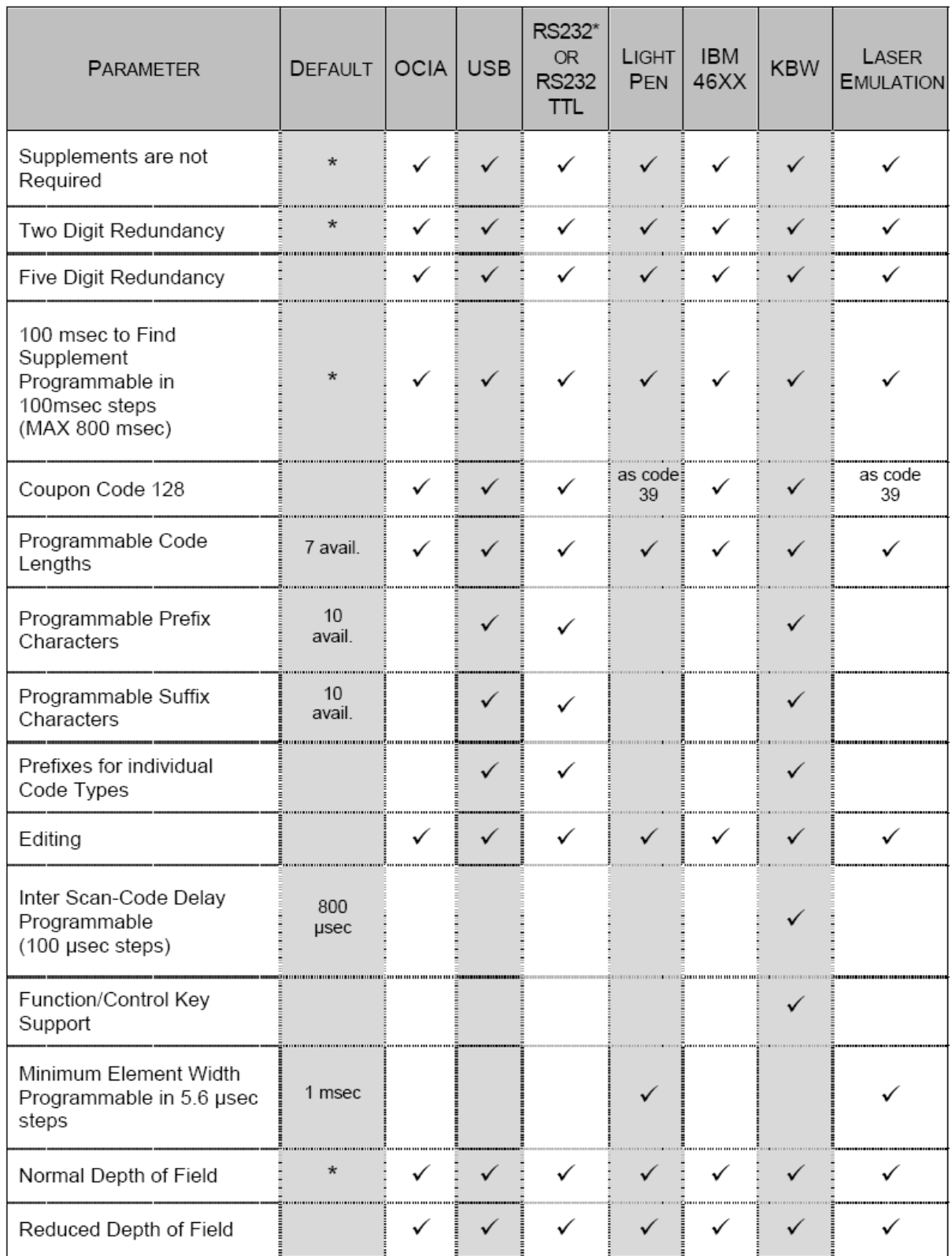

#### **Režimy nastavení**

Snímač MS3780 má tři režimy nastavení:

#### **Čárové kódy**

Snímač MS3780 může být nastaven pomocí snímání čárových kódů obsažených v příručce Metrologic Configuration Guide (MLPN 00-02544). Tuto příručku lze stáhnout ZDARMA z webových stránek Metrologic ([www.metrologic.com\)](http://www.metrologic.com/).

#### **MetroSet2**

Tento uživatelsky přívětivý konfigurační program využívající operační systém Windows umožňuje jednoduchým kliknutím zvolit požadované nastavení snímače. Tento program lze stáhnout ZDARMA z webových stránek Metrologic ([www.metrologic.com\)](http://www.metrologic.com/) nebo objednat instalačních disky na telefonu 1-800-ID-METRO.

#### **Sériové programování**

Tento režim nastavení je vhodný pro aplikace OEM. Tento režim umožňuje koncovému uživateli poslat pomocí sériového portu hostitelského systému skupinu příkazů. Tyto příkazy odpovídají číselným hodnotám čárových kódů obsažených v příručce MetroSelect Configuration Guide (MLPN 00-02544).

Program MetroSet2 je funkční součást nové řady snímačů firmy Metrologic, pracujících v systému Flash. Tento program umožňuje uživateli snímače od firmy Metrologic rychlou aktualizaci a přechod na vyšší verzi zákaznického softwaru. K tomu je potřeba počítač s operačním systémem Windows 95 (nebo vyšší) a sériový port. Uživatel pouze spojí snímač se sériovým portem počítače, spustí program MetroSet2 a vyhledá novou aktualizaci softwaru.

Každý snímač MS3780 může být aktualizován, bez ohledu na číslo verze a komunikační protokol. Jinými slovy, všechny snímače fungující na rozhraní RS232 (-14), emulace klávesnice (-47), IBM 468X/469X (-11), USB nízká rychlost (-28) a USB plná rychlost (-40) mohou být aktualizovány. Pro aktualizaci všech typů snímačů je nutný zdroj energie a kabel PowerLink (MLPN 54-54014).

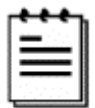

Jednotky RS232 mohou být aktualizovány pomocí standardního kabelu PowerLink (MLPN 53-53xxx-3).

Program vede uživatele pomocí jednoduchého klikání. Uživatel musí nejprve vybrat soubor. Po vybrání souboru a potvrzení je snímač připraven k aktualizaci. Stiskněte tlačítko "Flash Scanner" a snímač se zaktualizuje. Snímač přejde do "módu blikání" – modrá a bílá LED dioda budou střídavě blikat. Uživatel sleduje průběh aktualizace na obrazovce. Po dokončení aktualizace snímač sám obnoví nastavení. Zazní-li výstražný tón/pípnutí, aktualizace neproběhla správně. Kontaktujte zákaznickou podporu firmy Metrologic.

Rozhraní snímače MS3780 jsou na straně snímače zakončena 10ti kolíkovým RJ45 konektorem. Výrobní štítek obsahuje typ rozhraní.

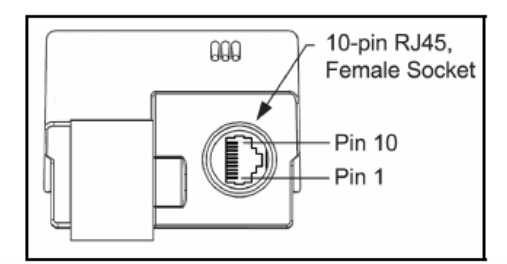

Pohled na snímač ze spodu (odstraněn stojánek)

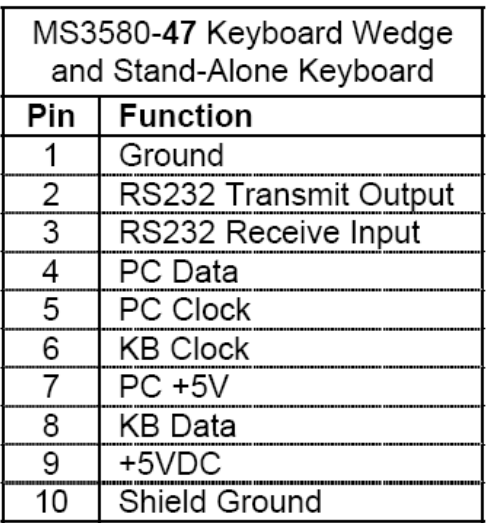

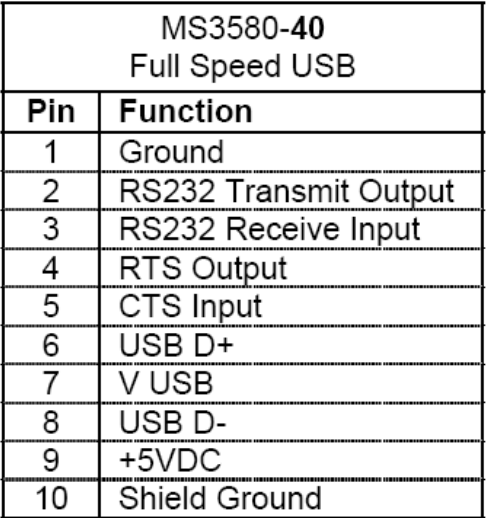

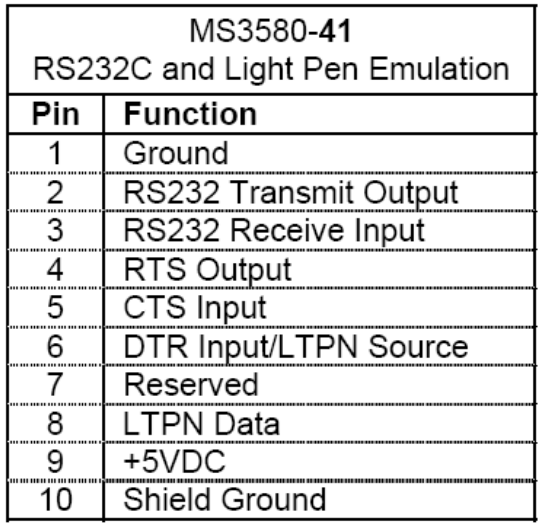

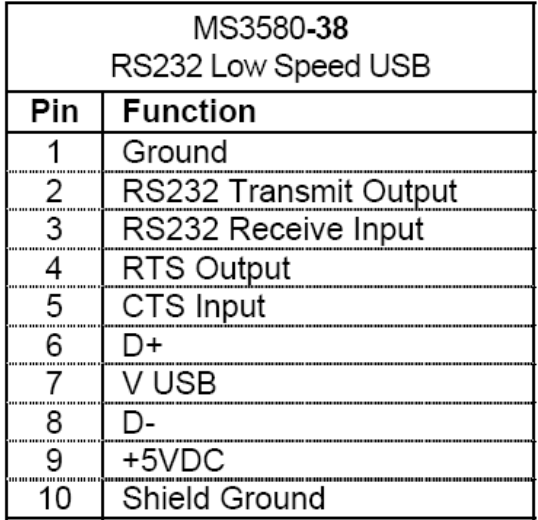

![](_page_39_Picture_10.jpeg)

![](_page_39_Picture_11.jpeg)

![](_page_39_Picture_12.jpeg)

#### **Zakončení kabelů – strana počítače**

![](_page_40_Picture_26.jpeg)

#### **Zakončení kabelů – strana počítače**

![](_page_41_Picture_47.jpeg)

Metrologic dodává kabel s 5kolíkovým DIN konektorem na jedné a 6ti kolíkovým MiniDin PS2 konektorem na druhé straně. Dále se dodává adapter kabel a podle požadovaného připojení se zapojí buď na jednu nebo na druhou stranu připojovacího kabelu

![](_page_41_Picture_48.jpeg)